# **Unication Group**

# **Product Family GearStar POCSAG (RS232)**

 **Document No: TMA-GEAR-004 Release Date: May 23, 2007 Version: 2.0** 

#### 1. LICENSE GRANT

In connection with the transfer of possession of the software package provided with this Agreement, Unication, (LICENSOR) hereby grants to possessor (LICENSEE) a non-exclusive license to use<br>the software program(s) (SOFTWARE) and documentation<br>(DOCUMENTATION) of said software package with a single-user computer system. LICENSEE may, upon requesting and receiving<br>written permission of LICENSOR, transfer possession of the software<br>package including SOFTWARE and DOCUMENTATION and transfer this license to another party if the other party agrees in writing to accept the terms and conditions of this agreement 2. OWNERSHIP

LICENSEE is given possession of a program module(s) with the software package in or on which Software is copied, but title to the SOFTWARE and DOCUMENTATION, all copies thereof and all rights therein, including all rights in the patents, copyrights, and trade<br>secrets applicable thereto, shall remain vested in LICENSOR,<br>regardless of the form or media in or on which the original and other copies of software and documentation may subsequently exist. Nothing<br>contained herein shall be deemed to convey any title or ownership<br>interest in the program module(s), SOFTWARE or

DOCUMENTATION to LICENSEE.<br>LICENSEE agrees not to disclose, transfer, provide on any form,<br>except as otherwise provided in this agreement, the software package or any portion thereof, to any person other than employees of LICENSEE without prior written consent of LICENSOR, and any such disclosure or transfer shall be consistent with the use in the single-user

n fm puter system.<br>
LICENSEE agrees not to reverse compile or disassemble<br>
SOFTWARE.

LICENSEE agrees that it will not in any form, export, re-export, resell.

resell,<br>ship, or divert or cause to be exported, re-exported, resold, shipped, or diverted, directly or indirectly, the SOFTWARE and<br>DOCUMENTATION or a direct product thereof to any country for<br>which the United States government or any agency thereof at the time of export or re-export requires an export license or other government<br>approval without first obtaining such license or approval.<br>3. COPYING RIGHTS

LICENSEE may make copy(s) of SOFTWARE and<br>DOCUMENTATION, required for backup or modification purposes<br>in support of the use of the SOFTWARE with the single-user computer system, but LICENSEE must include existing copyright<br>notices on any such copy, modifications, or portion of SOFTWARE<br>merged into another program. Such notice(s) may appear in several forms, including machine-readable form, and LICENSEE agrees to<br>reproduce such notice(s) in each form in which it appears, to the<br>extent it is physically possible to do so.<br>4. TRANSFERABILITY mot transfer SOFTWARE and

DOCUMENTATION, or any copy(s) thereof, in whole or in part, except as expressly provided in this agreement. If Licensee transfers<br>SOFTWARE and DOCUMENTATION to another party as expressly<br>provided in this agreement, LICENSEE must at the same time either transfer all copies whether printed or machine-readable form to the same party or destroy any copies not transferred; this includes all modifications and portions of SOFTWARE contained or merged into

another program.<br>
If LICENSEE transfers SOFTWARE and/or<br>
DOCUMENTATION or any copy, modification, or merged portion of SOFTWARE to another party without written permission of<br>LICENSOR, this license is automatically terminated. 5. TER

The term of this license agreement is for as long as LICENSEE uses the SOFTWARE for its intended purpose. This agreement may be terminated by LICENSEE upon one month's prior written notice. LICENSOR may terminate this agreement if LICENSEE is in default<br>of any of the terms and conditions of this agreement, and termination<br>is effective if LICENSEE fails to correct such default within thirty (30)

days after written notice thereof by LICENSOR.<br>Within one month after termination of this agreement,<br>LICENSEE will certify to LICENSOR in writing that through its best efforts, and to the best of its knowledge, the original and all copies, in<br>whole or in part, in any form, of the SOFTWARE and<br>DOCUMENTATION have been destroyed or returned to LICENSOR.

6. ASSIGNMENT, SUBLICENSE, OR TRANSFER<br>LICENSEE shall not (by contract, operation of law, or otherwise)<br>assign, sublicense under or transfer this agreement for any right of interest in this agreement, or delegate performance of any of its<br>obligations under this agreement, without the prior written consent of<br>the LICENSOR. Any such assignment, sublicense, transfer, or delegation without the LICENSOR's prior written consent shall be<br>avoidable at the LICENSOR's option.

#### 7. WARRANTY AND MAINTENANCE

LICENSOR warrants that under normal use, SOFTWARE shall perform the functions specified in its DOCUMENTATION. If SOFTWARE does not conform to its DOCUMENTATION<br>such that its functional performance is significantly affected and<br>LICENSOR is notified promptly, in writing, within ninety (90) days from the date of shipment of the software package, LICEN-<br>SOR will correct such nonconformance by repair, or at its option,<br>make available a replacement program module(s) providing there

is no misuse of the nonconforming program module(s).<br>If LICENSOR or its distributor is unable to deliver a<br>replacement module(s) having SOFTWARE which conforms substantially to its DOCUMENTATION, LICENSOR may<br>terminate this license by providing a refund to LICENSEE upon LICENSEE's return of such program modules, except as provided in Section 3 above, any modification in SOFTWARE by LICENSE or third parties shall void this warranty.<br>LICENSOR does not represent or warrant that the

SOFTWARE or DOCUMENTATION furnished hereunder is free<br>of infringement of any of the third parties, copyrights, trade<br>secrets, or other intellectual property rights.

E TR N FIRE TREASURE THE HELICENSOR shall not be responsible for maintenance or field service of the program module(s) and SOFTWARE under this agreement.

THE FOREGOING WARRANTIES ARE EXCLUSIVE<br>AND IN LIEU OF ALL OTHER WARRANTIES WHETHER<br>STATUTORY, EXPRESS OR IMPLIED (INCLUDING ALL WARRANTIES OF MERCHANTABLILITY AND FITNESS<br>FOR A PARTICULAR PURPOSE AND ALL WARRANTIES<br>ARISING FROM COURSE OR DEALING OR USAGE OF TRADE) WITH RESPECT TO THE PROGRAM MODULE(S),<br>SOFTWARE, OR DOCUMENTATION FURNISHED BY<br>LICENSOR UNDER THIS AGREEMENT OR ANY USE OF SUCH SOFTWARE OR DOCUMENTATION BY THE

LICENSEE.<br>The remedies provided above are the LICENSEE's exclusive remedies for any failure of LICENSOR to meet its warranty<br>obligations. Actions by LICENSOR in the manner provided above<br>shall constitute complete fulfillment of all the warranty liabilities of LICENSOR whether the claims of the LICENSEE are based on contract, in tort (including negligence and strict liability, or otherwise with respect to or arising out of the program module(s), SOFTWARE or DOCUMENTATION furnished hereunder.<br>8. LIMITATION OF LIABILITY<br>LICENSOR, its subcontractors and suppliers of any tier,

shall not be liable in contract, in tort (including negligence and<br>strict liability), or otherwise for damages or loss of other property<br>or equipment, loss of profits or revenue, loss of use of equipment or power system, cost of capital, cost of purchased or replacement power or temporary equipment (including additional expenses incurred in using existing facilities), claims of customers of the LICENSEE, or for any special, indirect incidental or consequential<br>damages whatsoever.

The remedies of the LICENSEE set forth herein are exclusive where so stated and the total cumulative liability of the LICENSOR with respect to this agreement, or anything done in connection therewith, whether in contract, in tort (including negligence and strict liability) or otherwise, shall not exceed the<br>price of the product in which such liability is based.<br>9. NOTICE All notices in connection with this agreement shall be

<del>in writing and</del> shall be given by certified mail, return receipt<br>requested, at the following<br>address: Unication , Inc., 1500 Gateway Blvd., Boynton Beach,

FL 33426-8292, ATTENTION: Group Patent Counsel.

10, GOVERNING LAW<br>This agreement shall be governed and interpreted by the laws of the state of Illinois.<br>11. AGREEMENT

LICENSEE ACKNOWLEDGES THAT THI AGREEMENT HAS BEEN READ AND UNDERSTOOD AND<br>AGREES TO BE BOUND BY ITS TERMS AND<br>CONDITIONS. LICENSEE FURTHER AGREES THAT THIS AGREEMENT CONSTITUTES THE ENTIRE<br>UNDERSTANDING OF LICENSEE AND LICENSOR WITH<br>RESPECT TO THE SUBJECT MATTER HEREOF AND COMPLETELY SUPERCEDES ANY PRIOR UNDER-<br>STANDINGS, EITHER ORAL OR WRITTEN. ANY<br>MODIFICATION OF THIS AGREEMENT SHALL BE MADE ONLY BY MUTUAL AGREEMENT AND EVIDENCED BY<br>WRITTEN AMMENDMENT SIGNED BY BOTH LICENSOR<br>AND LICENSEE.

## **Computer Software Copyrights**

 The Unication products described in this manual may include copyrighted Unication computer programs stored in semiconductor memories or other media. Laws in the United States and other countries preserve for Unication, Inc., certain exclusive rights for copyrighted computer programs, including the exclusive right to copy or reproduce in any form the copyrighted computer program. Accordingly, any copy- righted Unication computer programs contained in the Motorola products described in this manual may not be copied or reproduced in any manner to the extent allowed by law without the express written permission of Unication, Inc. Further more, the purchase of Unication products shall not be deemed to grant either directly or by implication, estoppel, or otherwise, any license under the copyrights, patents or patent applications of Unication, Inc., except for the normal, non-exclusive, royalty-free license to use that arises by operation of law in the sale of a product.

### **Contents**

## **Contents**

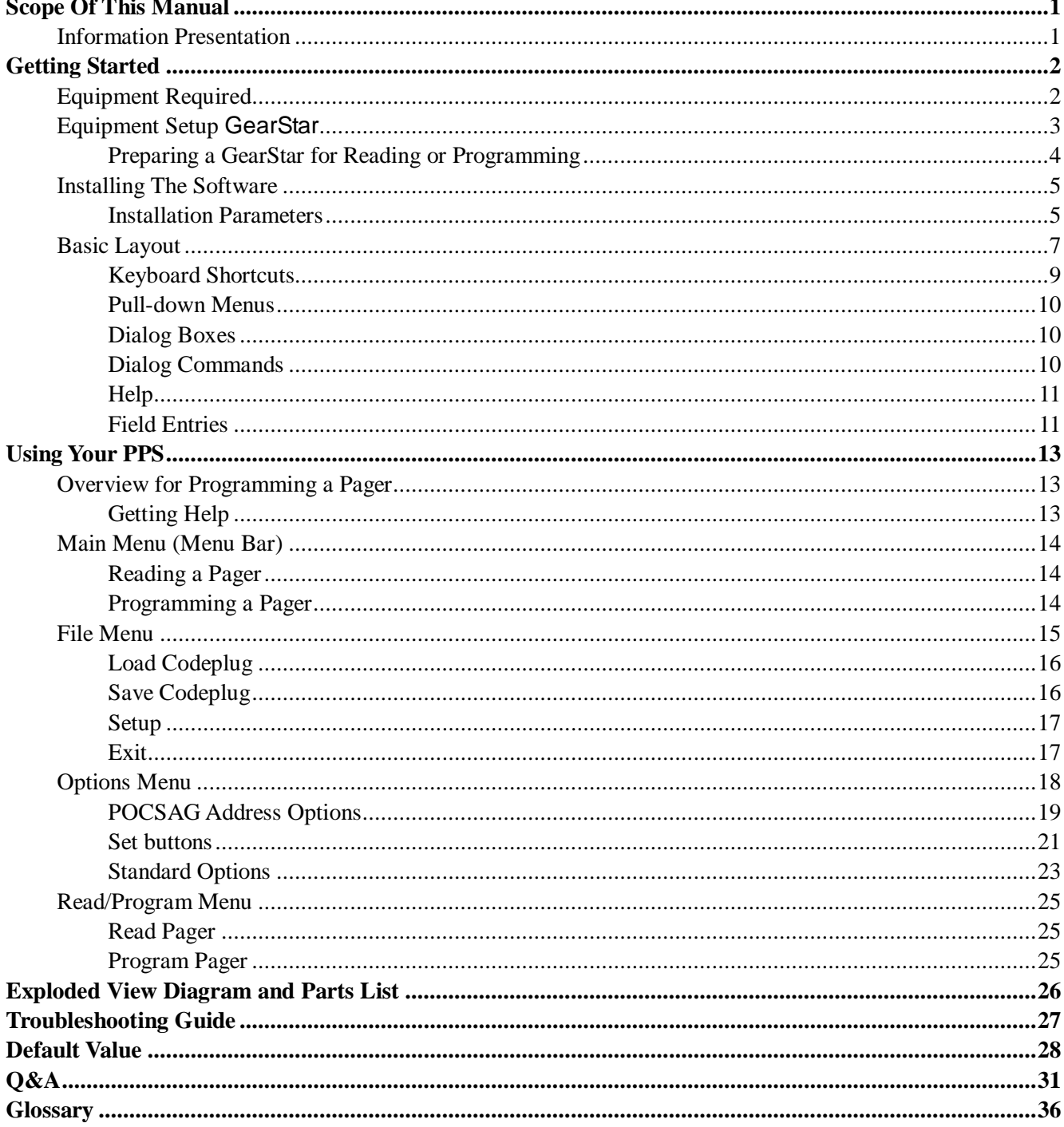

## **Scope Of This Manual**

 The first section contains information about equipment requirements for, installation, setup and use of the GearStar Pager Programming Software (PPS)

 The second section contains the sequence of screens used to read and program a pager or pagers.

 The third section provides a technical description of the Pager Mechanical Interface. The fourth section is a troubleshooting guide.

The last section is a glossary of technical terms.

 Product names are subject to change without notice. Some product names are available only in certain markets.

## **Information Presentation**

This manual presents different types of information in different ways:

- Information that you need to type is printed in **boldface type**.
- When information from the screen is referred to in the text, **it looks like this**.
- When you need to press a key on the keyboard, the key is represented graphi-

cally. For example, instead of "Press the Enter Key"; you will see **Enter**s warrally

Special characters are used to emphasize certain conditions.

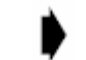

 *Note: Emphasizes additional information pertinent to the subject matter.* 

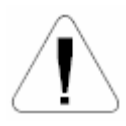

 *Caution: Emphasizes information about actions which may result in equipment damage.* 

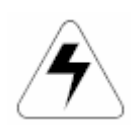

 *Warning: Emphasizes information about actions which may result in personal injury.* 

## **Field Description Information**

 Any screen that contains fields is followed by a table of field descriptions. These tables are divided into two columns:

- 1. **Field Name**  shown exactly the way it appears on the screen.
- 2. **Description**  a complete description of what the field is for, how you can use it, what the valid entries are, and how a specific entry is this field can affect the status of another field.

## **UNICATION CONFIDENTIAL PROPRIETARY**

## **Getting Started**

## **Getting Started**

The GearStar PPS and interface package, combined with an IBM  $^{\circledR}$  personal computer (or compatible), provides the flexibility to program GearStar pagers to meet individual requirements. This software has a modern look and ease-of-use operation. To obtain the best results from the product, please take a few minutes to read this instruction guide.

## **Equipment Required**

- • **IBM Personal Computer or compatible** (not included) The GearStar programming is designed to operate on the IBM personal computer or compatible with Windows 98, 2000 or XP, a serial port, and 32M or 128M of available RAM.
- • **Pager Mechanical Interface** (not included) These fixtures are designed specifically for the GearStar pager. It allows the pager to be connected to the computer.
- • **Pager Programming Software** (included) This software program, designed specifically for the GearStar pager, allows you to select the desired information to program into the pager. A program diskette is provided to facilitate the programming procedure.

## **Equipment Setup GearStar**

Refer to Figure 1 while performing the following steps.

 1. Plug the serial cable into the Pager Mechanical Interface. Connect the other end of the serial cable to the serial port on your computer

 *The program uses COM1 as the default communications port. If both a serial port and a*  modem are used on the computer, it is recommended that COM1 be used as the serial  *port. If COM1 cannot be used, change the default to COM2 in the File/Setup menu item when using the software.* 

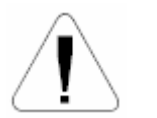

Use only the Unication-supplied cable for connecting the Pager Mechanical Interface. Use of non-approved cables can result in improper operation and/or incorrect  *programming of the pager.* 

 2. Plug the power supply cable into the Pager Mechanical Interface and plug the ac/ dc adapter into a 120 Vac (or 220 Vac) electrical outlet.

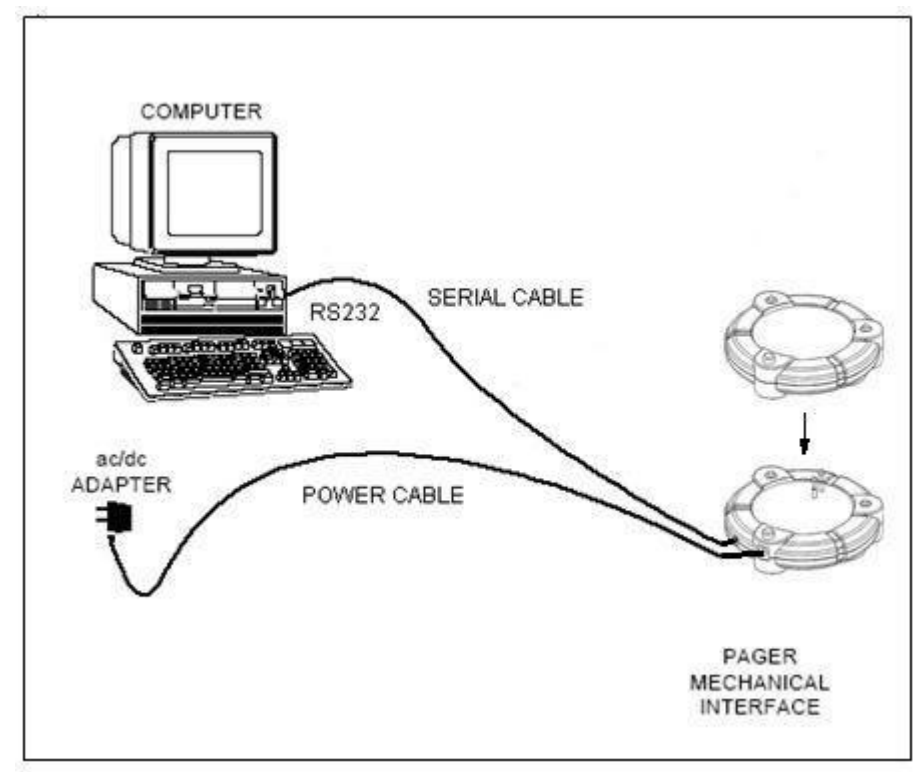

*Figure 1. GearStar Equipment Connection Diagram* 

## **Preparing a GearStar for Reading or Programming**

- 1. Remove the battery.
- $2.$  contact pins and the belt clip hole of the pager Mechanical Interface. Align the contact pads within the battery compartment and the belt clip with the
- $3.$ Place the pager on the Pager Mechanical Interface.
- 4. Connect the pager and pager mechanical interface until it is tight in the fixture. The pager is now ready to read or program.

## **Installing The Software**

 The GearStar programming software includes the SETUP.EXE. This file automates installing the software onto the hard (drive) of your computer

◆ Only one configuration for the programming software is allowed; therefore, if you want to keep an old/new version of the programming software, you must remove  *the current version which is on your system.* 

Double click the "SETUP.EXE" icon, the screen will be shown as below.

Click "Cancel" at any time to end the Setup program.

## **Installation Parameters**

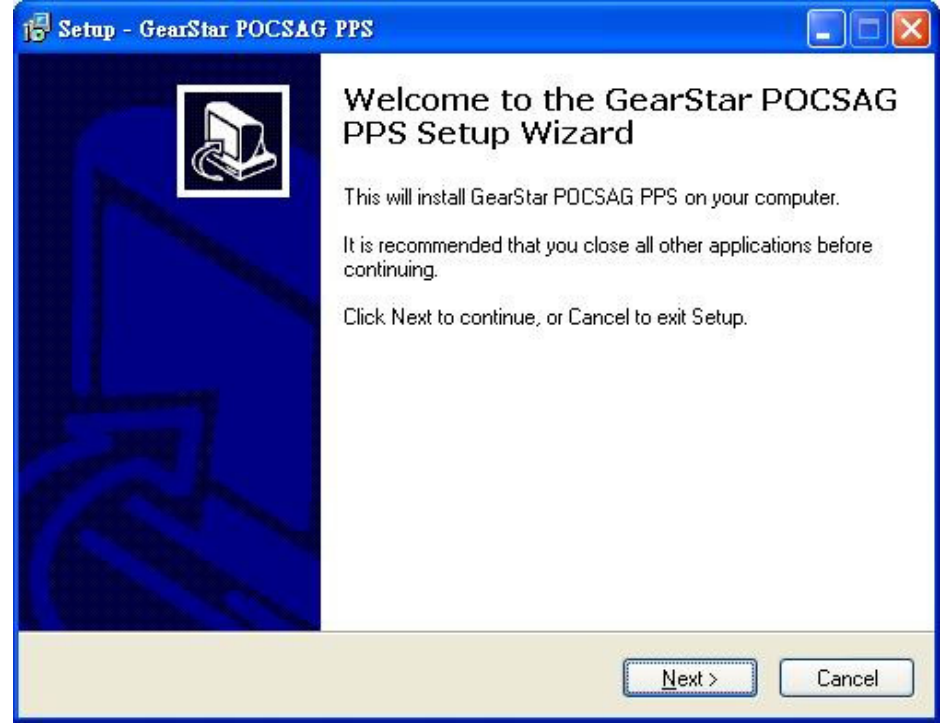

Click "Next" to enter the next screen.

## **Getting Started**

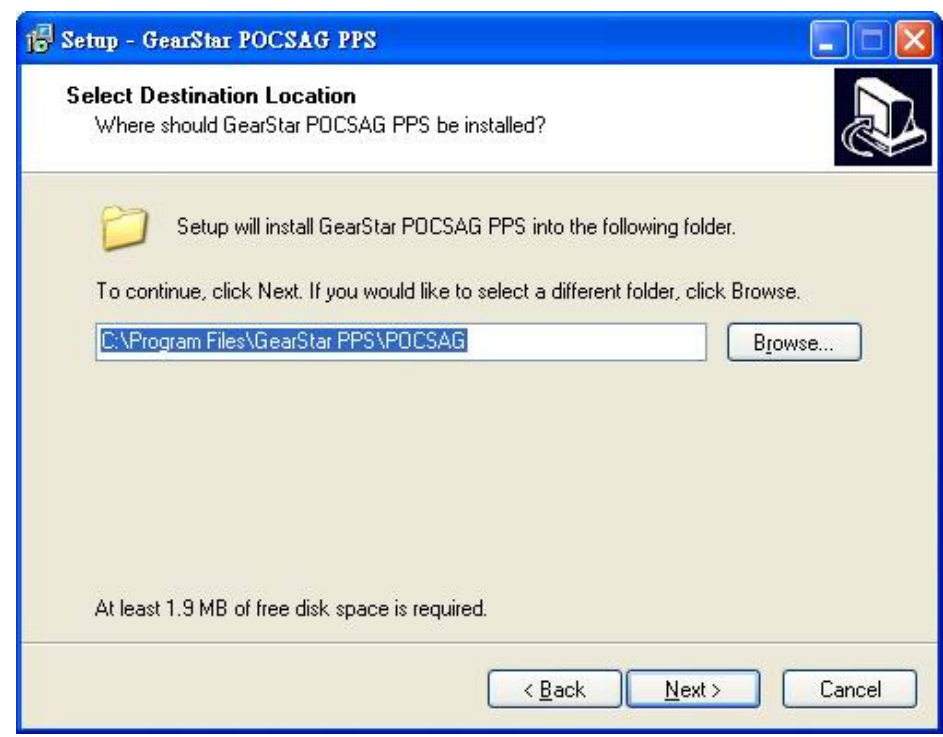

Click "Browse" to change the location where you want to install the software or click

"Next" to enter the next screen.

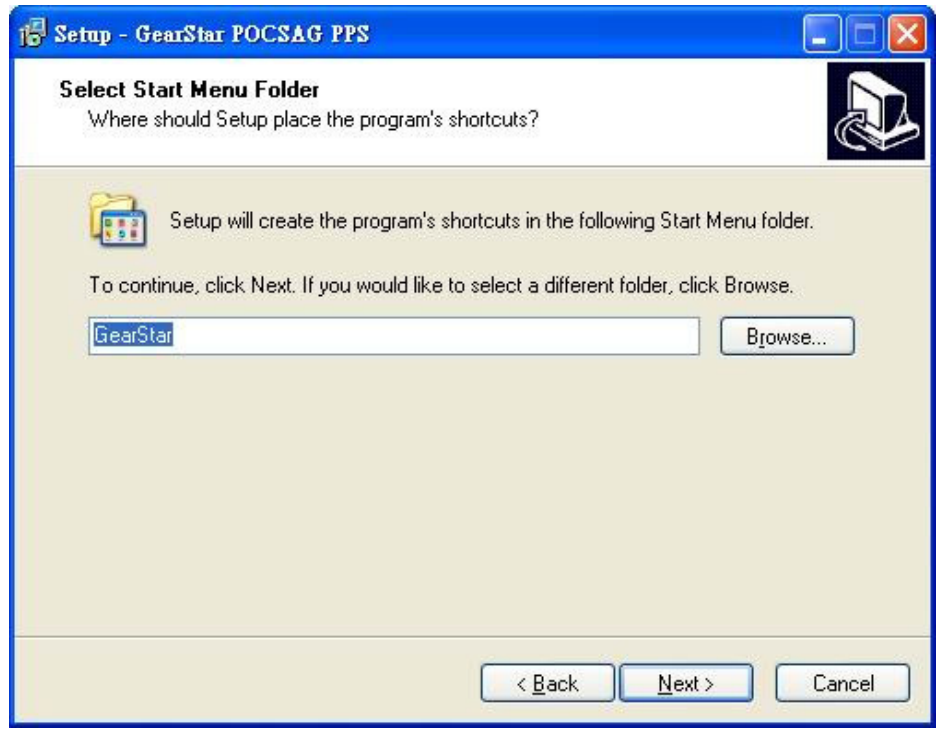

 Click "Browse" to change the location where you want to install the software or click "Next" to enter the next screen.

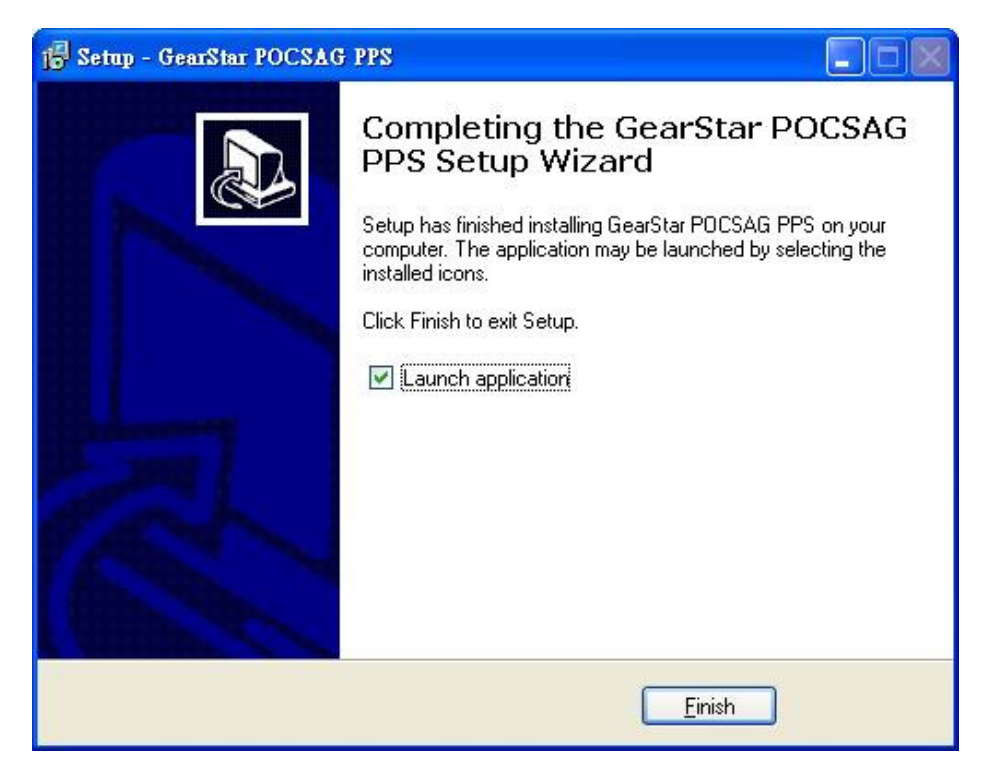

Click "Finish" to exit the installation program.

## **Basic Layout**

 The GearStar PPS uses a graphic interface that supports both a mouse and a keyboard. Anything that can be done with the mouse can be done with a key sequence. Refer to Figure 2.

- $1<sub>1</sub>$  title name of the program. Title Bar -Located above the menu bar, a non-selectable region that contains the
- 2. Desk top -The main portion of the screen, where most of the interaction occurs during programming. All dialog and message boxes activated from the menu bar and status line are displayed on the desktop.
- $3<sub>l</sub>$  that are closely related to it. When a menu is selected, such as File, the menu displays specific actions that can be chosen. Menu Bar-E ach menu name that is visible on the menu bar contains menu items
- 4. Status Line-Located at the bottom of the window, describes the current status of the desktop. C licking the mouse or pressing the associated function key activates the status line. T he line calls out the most important function being performed or frequently used.

## **Getting Started**

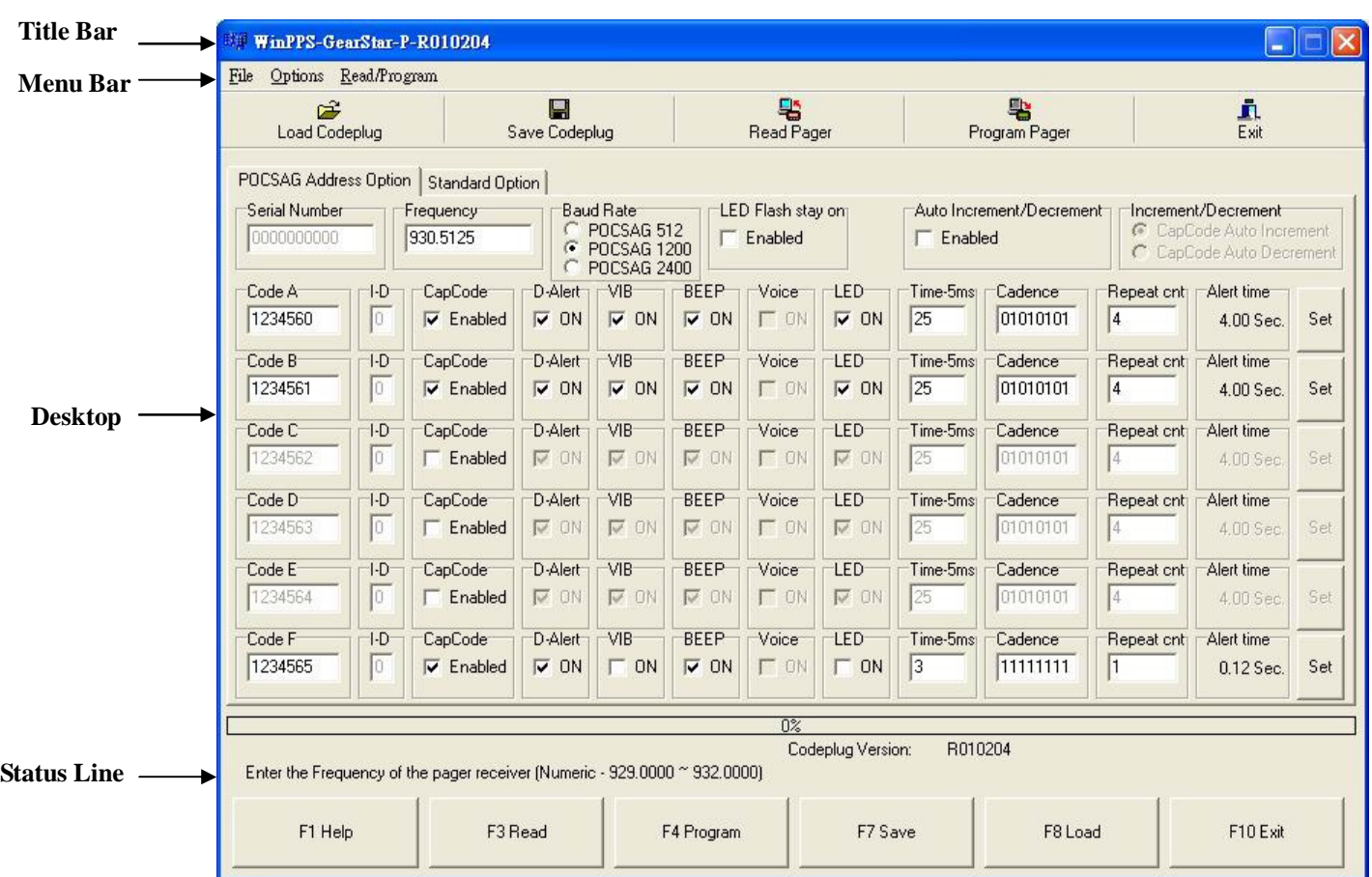

### *Figure 2. GearStar PPS Blank Desktop Screen*

 The F1 Help key is always displayed. All active function keys can be viewed at any time by selecting F1 Help.

## **Getting Started**

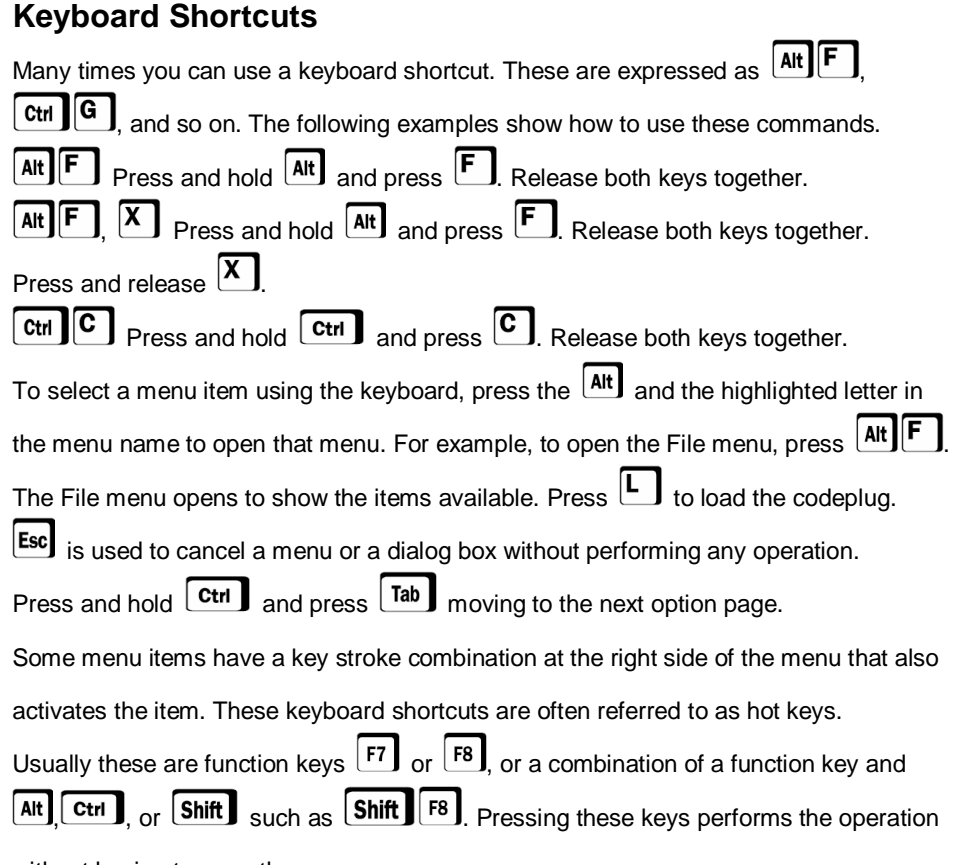

without having to open the menu.

### **Pull-down Menus**

 The menu bar at the top of the desktop contains menu files. Each menu can be opened by using the alternate key combination, such as [ALLET]; by clicking the mouse on the menu title. The menu opens to show items contained in the menu, as shown in Figure 3. Some menu items open another menu.

| Load Codeplug F8 |              |                                                                            | 口             | 髦                                                    |             |                              |                   |                  | 聖                        |                       | J.                                                                        |     |  |
|------------------|--------------|----------------------------------------------------------------------------|---------------|------------------------------------------------------|-------------|------------------------------|-------------------|------------------|--------------------------|-----------------------|---------------------------------------------------------------------------|-----|--|
| Save Codeplug F7 |              |                                                                            | Save Codeplug |                                                      |             | Read Pager                   |                   |                  | Program Pager            |                       | Fxit                                                                      |     |  |
| Setup            |              | Standard Option                                                            |               |                                                      |             |                              |                   |                  |                          |                       |                                                                           |     |  |
| About            |              | quency<br>15125                                                            | Œ             | <b>Baud Rate</b><br><b>POCSAG 512</b><br>POCSAG 1200 |             | LED Flash stav om<br>Enabled |                   | $\Gamma$ Enabled | Auto Increment/Decrement |                       | Increment/Decrement<br>CapCode Auto Increment<br>C CapCode Auto Decrement |     |  |
| Exit<br>Code A   | F10<br>$1-D$ | CapCode                                                                    | С<br>D-Alert  | POCSAG 2400<br>$\sqrt{}$                             | <b>BEEP</b> | Voice                        | LED               | Time-5ms         | Cadence                  | Repeat ont Alert time |                                                                           |     |  |
| 1234560          | lo:          | $\nabla$ Enabled                                                           | $\nabla$ ON   | $\nabla$ ON                                          | $\nabla$ ON | <b>CON</b>                   | $\nabla$ ON       | 25               | 01010101                 | 4                     | 4.00 Sec.                                                                 | Set |  |
| Code B           | $1-D$        | CapCode <sup>-</sup>                                                       | D-Alert       | VIB                                                  | <b>BEEP</b> | Voice                        | 1FD               | Time-5ms         | Cadence                  | Repeat cnt            | Alert time                                                                |     |  |
| 1234561          | lo:          | $\nabla$ Enabled                                                           | $\nabla$ ON   | $\nabla$ ON                                          | $\nabla$ ON | $\Gamma$ ON                  | $\nabla$ ON       | 25               | 01010101                 | 14                    | 4.00 Sec                                                                  | Set |  |
| Code C:          | $1-D$        | CapCode                                                                    | D-Alert       | VIB                                                  | <b>RFFP</b> | Voice                        | <b>IFD</b>        | Time-5ms         | Cadence                  | Repeat cnt            | Alert time                                                                |     |  |
| 1234562          | lo:          | $\Gamma$ Enabled                                                           | $\nabla$ ON   | V ON                                                 | $\nabla$ ON | $\Gamma$ ON                  | $\nabla$ ON       | 25               | 01010101                 | 14                    | 4.00 Sec.                                                                 | Set |  |
| Code D           | $1-D$        | CapCode                                                                    | D-Alert       | VIB                                                  | <b>REEP</b> | Voice                        | <b>IFD</b>        | Time-5ms:        | Cadence                  | Repeat cnt            | Alert time                                                                |     |  |
| 1234563          | lo:          | $\Gamma$ Enabled                                                           | <b>VON</b>    | <b>V ON</b>                                          | $\nabla$ ON | $\Gamma$ ON                  | $\nabla$ ON       | 25               | 01010101                 | 14                    | 4.00 Sec.                                                                 | Set |  |
| Code E           | $1-D$        | CapCode                                                                    | D-Alert       | VIB                                                  | BEEP        | Voice                        | LED               | Time-5ms         | Cadence                  | Repeat cnt            | Alert time                                                                |     |  |
| 1234564          | lo:          | $\Gamma$ Enabled                                                           | <b>VON</b>    | <b>IZ ON</b>                                         | $\nabla$ ON | $\Gamma$ ON                  | $\nabla$ ON       | 25               | 01010101                 | 14                    | 400 Sec.                                                                  | Set |  |
| Code F           | $1-D$        | CapCode                                                                    | D-Alert       | VIB                                                  | <b>BEEP</b> | Voice                        | <b>LED</b>        | Time-5ms         | Cadence                  | Repeat cnt            | Alert time                                                                |     |  |
| 1234565          | lo.          | $\nabla$ Enabled                                                           | $\nabla$ ON   | $\Gamma$ ON                                          | $\nabla$ ON | <b>L</b> UN                  | $\Gamma$ ON       | 3                | 11111111                 | l1                    | $0.12$ Sec.                                                               | Set |  |
|                  |              |                                                                            |               |                                                      |             | 0%                           |                   |                  |                          |                       |                                                                           |     |  |
|                  |              | Enter the Frequency of the pager receiver (Numeric - 929,0000 ~ 932,0000). |               |                                                      |             |                              | Codeplug Version: | R010204          |                          |                       |                                                                           |     |  |

*Figure 3. Menu Bar with the File Pull-Down Menu* 

### **Dialog Boxes**

 Dialog boxes are windows on the desktop that can be selected, moved and closed. They contain information visible to you as text or data fields. Most interaction and all codeplug data is maintained within dialog boxes.

 Two types of dialog boxes exist: modal and non-modal. Modal dialog boxes are boxes which must be acted upon when they are open. Nothing else on the desktop functions until the modal dialog box is closed. A non-modal dialog box is the opposite in that you can select any other section of the desktop to work in while the non-modal dialog window is open.

### **Dialog Commands**

 Dialog boxes can be selected, moved, and closed. Help dialog boxes can also be resized.

## **Getting Started PAGER PROGRAMMING SOFTWARE**

## **Help**

 These modal windows display help text. I f the help text is too long for the area allotted, a scroll bar permits scrolling the text for additional information by clicking on the up and down arrows or by using the cursor keys on the keyboard. Help dialog windows can be moved and resized.

## **Field Entries**

### **Check Boxes**

 Check box items can be selected by either clicking in the box or toggling using the space bar. When the check box is selected, an X appears, as shown in Figure 4. If several check boxes exist within a region,  $\sqcup$  and  $\sqcup$  moves to each check box. Each check box is independent of the other check boxes.

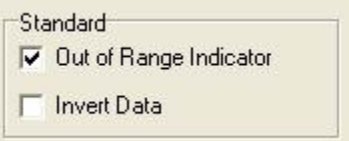

Figure 4. Check Boxes

### **Radio Buttons (Select One)**

 Radio button items are groups of choices of which only one can be selected from the group. The item selected is indicated by a bullet, as shown in Figure 5. The entry within the radio button box can be changed by either clicking the mouse on an entry or by using  $\cup$  and  $\cup$  on the keyboard.

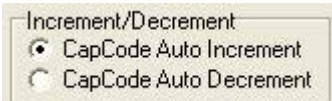

 *Figure 5. Radio Buttons* 

## **Getting Started**

### **Input Line**

 Input line items are entries which require character entry from the keyboard with restrictions as described in each Field Description table. The input line can be selected either by  $\Box$   $\Box$   $\Box$   $\Box$   $\Box$  or clicking on the field. Highlighting of the field indicates the previous entry is replaced by the new entry as soon as typing begins. If the field is not highlighted, characters are inserted into the existing data, if room exists, at the position of the cursor in the field.

The  $\sqcup$ ,  $\sqcup$ ,  $\sqcup$ , and  $\sqcup$  keys move the cursor within the field.

## **Using Your PPS**

## **Overview for Programming a Pager**

To read and program your pager, follow these steps:

- $1.$ 1. Select **Read/Program** from the Menu Bar.
- $2.$ 2. Enter information in the **Options** screens.
- $\overline{3}$ . 3. Select a program option, either **Program Pager**, from the **Read/Program** menu.

These steps are shown graphically in Figure 6:

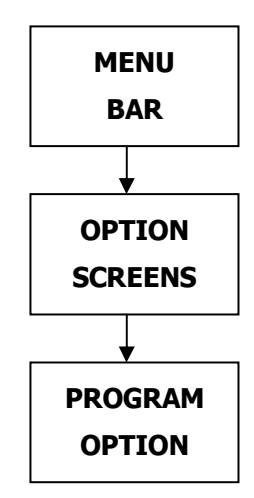

 *Figure 6. Basic Steps in Programming a Pager* 

## **Getting Help**

 The key is used for help. On-screen help is available whenever you see **F1 Help**  in the lower left-hand corner of the screen. All menus in this program use  $\lfloor \frac{r+1}{r} \rfloor$  for help.

## **Using Your PPS**

## **Main Menu (Menu Bar)**

 Please see the main menu screen as shown in Figure 7. You can use the menu bar or the function keys listed along the bottom of the screen to read and program the pager.

| È<br><b>Load Codeplug</b> |       |                                                                           | E<br>Save Codeplug    |                                |                 | 老<br>Read Pager    |                   |                  | 老<br>Program Pager       |                          | Ā.<br>Exit                                         |     |
|---------------------------|-------|---------------------------------------------------------------------------|-----------------------|--------------------------------|-----------------|--------------------|-------------------|------------------|--------------------------|--------------------------|----------------------------------------------------|-----|
| POCSAG Address Option     |       | <b>Standard Option</b>                                                    |                       |                                |                 |                    |                   |                  |                          |                          |                                                    |     |
| Serial Number             |       | Frequency                                                                 |                       | <b>Baud Rate</b><br>POCSAG 512 |                 | LED Flash stay on  |                   |                  | Auto Increment/Decrement |                          | Increment/Decrement                                |     |
| 0000000000                |       | 930.5125                                                                  | $\sigma$<br>$\subset$ | POCSAG 1200<br>POCSAG 2400     |                 | $\Gamma$ Enabled   |                   | $\Gamma$ Enabled |                          |                          | CapCode Auto Increment<br>C CapCode Auto Decrement |     |
| Code A                    | $+D$  | CapCode                                                                   | D-Alert               | $\neg$ VIB                     | BEEP            | V <sub>o</sub> ice | LED               | Time-5ms         | Cadence                  | Repeat ont: r Alert time |                                                    |     |
| 1234560                   | lo:   | $\nabla$ Enabled                                                          | $\nabla \cap N$       | $\nabla$ ON                    | $\nabla \cap N$ | <b>IT ON</b>       | $\nabla \cap N$   | 25               | Intntntnt                | 4                        | 4.00 Sec.                                          | Set |
| Code B                    | $1-D$ | CapCode                                                                   | D-Alert               | VIB                            | <b>BEEP</b>     | Voice              | LED               | Time-5ms         | Cadence                  | Repeat cnt               | Alert time                                         |     |
| 1234561                   | lo:   | $\nabla$ Enabled                                                          | $\nabla$ ON           | $\nabla$ ON                    | $\nabla$ ON     | $\Gamma$ ON        | $\nabla$ ON       | 25               | 01010101                 | 4                        | 4.00 Sec.                                          | Set |
| Code C                    | $1-D$ | CapCode                                                                   | D-Alert               | VIR                            | <b>BEEP</b>     | Voice              | LED               | Time-5ms         | Cadence                  | Repeat cnt               | Alert time                                         |     |
| 1234562                   | In:   | $\Gamma$ Enabled                                                          | <b>IZ ON</b>          | <b>IZ ON</b>                   | <b>IZ ON</b>    | $\Gamma$ ON        | <b>IZ ON</b>      | 25               | 01010101                 | 4                        | 400 Sec.                                           | Set |
| Code D                    | $+D$  | CapCode                                                                   | D-Alert               | VIB                            | <b>BEFP</b>     | Voice              | $+FD$             | Time-5ms         | Cadence                  | Repeat ont               | Alert time                                         |     |
| 1234563                   | lo.   | $\Box$ Enabled                                                            | $\nabla$ ON           | $\nabla$ ON                    | V ON            | $\Gamma$ ON        | <b>V ON</b>       | 25               | 01010101                 | 4                        | 4.00 Sec.                                          | Set |
| Code E                    | $1-D$ | CapCode                                                                   | D-Alert               | VIR                            | <b>RFFP</b>     | Voice              | <b>IFD</b>        | Time-5ms         | Cadence                  | Repeat cnt               | Alert time:                                        |     |
| 1234564                   | lo:   | $\Gamma$ Enabled                                                          | $\nabla$ ON           | <b>V ON</b>                    | $\nabla$ ON     | <b>LON</b>         | <b>V ON</b>       | 25               | 01010101                 | 4                        | 4.00 Sec.                                          | Set |
| Code F                    | $1-D$ | CapCode                                                                   | D-Alert               | VIB                            | <b>BEEP</b>     | Voice              | LED               | Time-5ms         | Cadence                  | Repeat cnt               | Alert time                                         |     |
| 1234565                   | lo:   | $\nabla$ Enabled                                                          | $\nabla$ ON           | $\Gamma$ ON                    | $\nabla$ ON     | $\Gamma$ ON        | $\Gamma$ ON       | $\overline{3}$   | 11111111                 | ł1                       | $0.12$ Sec.                                        | Set |
|                           |       |                                                                           |                       |                                |                 | 0%                 |                   |                  |                          |                          |                                                    |     |
|                           |       | Enter the Frequency of the pager receiver (Numeric - 929.0000 ~ 932.0000) |                       |                                |                 |                    | Codeplug Version: | R010204          |                          |                          |                                                    |     |
| F1 Help                   |       | F3 Bead                                                                   |                       |                                | F4 Program      |                    | F7 Save           |                  | F81 oad                  |                          | F10 Fxit                                           |     |

 *Figure 7. Main Menu Screen* 

## **Reading a Pager**

To read a pager, do any one of the following:

- $\cdot$  Press  $F3$ .
- Press ರಶ್ತಿ.<br>• Click on Read/Program on the menu bar and click on Read Pager.
- Press  $\lfloor$ <sup>nit</sup>  $\rfloor$  and press  $\lfloor$  and  $\lfloor$  and  $\lfloor$   $\rfloor$  and  $\lfloor$   $\rfloor$  and  $\lfloor$   $\rfloor$  and  $\lfloor$   $\lfloor$   $\cdots$   $\lfloor$   $\cdots$   $\lfloor$   $\cdots$   $\lfloor$   $\cdots$   $\lfloor$   $\cdots$   $\lfloor$   $\cdots$   $\lfloor$   $\cdots$   $\lfloor$   $\cdots$   $\lfloor$   $\cdots$   $\lfloor$

## **Programming a Pager**

To program a pager, do any one of the following steps:

- 
- Press ರು. •<br>• Click on Read/Program of the menu bar and click on Program Pager.
- Press  $\lfloor \frac{\text{Art}}{\text{all}} \rfloor$  if **Program Pager** is not highlighted press  $\lfloor \frac{\cdot}{\text{all}} \rfloor$  until it is highlight,

and press **Enter** 

## **File Menu**

The main menu has four sections: **File**, **Options**, **Read/Program.** 

 To select the **File** menu, click on the menu bar item **File** or press simultaneously. The **File** pull-down menu displays, as shown in Figure 8.

| Load Codeplug F8          |              | е<br>Save Codeplug                                                         |                        |                                                                             | 老<br>Read Pager            |                                       |                                 |                | 老<br>Program Pager       |                              |                                                                           |     |
|---------------------------|--------------|----------------------------------------------------------------------------|------------------------|-----------------------------------------------------------------------------|----------------------------|---------------------------------------|---------------------------------|----------------|--------------------------|------------------------------|---------------------------------------------------------------------------|-----|
| Save Codeplug F7<br>Setup |              | Standard Option                                                            |                        |                                                                             |                            |                                       |                                 |                |                          |                              |                                                                           |     |
| About<br>Exit             | F10          | quency<br>15125                                                            | œ.<br>c                | <b>Baud Rate:</b><br><b>POCSAG 512</b><br>POCSAG 1200<br><b>POCSAG 2400</b> |                            | LED Flash stay on<br>$\Gamma$ Enabled |                                 | Enabled        | Auto Increment/Decrement |                              | Increment/Decrement<br>CapCode Auto Increment<br>C CapCode Auto Decrement |     |
| Code A<br>1234560         | $1-D$<br>n.  | CapCode<br>$\nabla$ Enabled                                                | D-Alert<br>$\nabla$ ON | VIB<br>$\nabla$ ON                                                          | BEEP<br>$\nabla$ ON        | Voice<br>$\Gamma$ ON                  | LED <sup>-</sup><br>$\nabla$ ON | Time-5ms<br>25 | Cadence<br>01010101      | Repeat ont Alert time<br>4   | 4.00 Sec.                                                                 | Set |
| Code B<br>1234561         | $+D$<br>io.  | CapCode <sup>-</sup><br>$\nabla$ Enabled                                   | D-Alert<br>$\nabla$ ON | $\neg$ VIB<br>$\nabla$ ON                                                   | <b>BEEP</b><br>$\nabla$ ON | Voice<br><b>L</b> UN                  | LED <sup>-</sup><br>$\nabla$ ON | Time-5ms<br>25 | Cadence<br>01010101      | Repeat ont<br>$\overline{4}$ | Alert time<br>4.00 Sec                                                    | Set |
| Code C<br>1234562         | $1-D$<br>io. | CapCode<br>$\Gamma$ Enabled                                                | D-Alert<br>$\nabla$ AN | $\neg$ VIB<br><b>IZ ON</b>                                                  | BEEP<br>$\nabla$ ON        | Voice<br>$\Gamma$ ON                  | LED <sup>-</sup><br><b>V</b> ON | Time-5ms<br>25 | Cadence<br>01010101      | Repeat cnt<br>14             | Alert time<br>4.00 Sec.                                                   | Set |
| Code D<br>1234563         | $1-D$<br>O.  | CapCode<br>$\Gamma$ Enabled                                                | D-Alert<br><b>VON</b>  | VIB<br><b>IV ON</b>                                                         | <b>RFFP</b><br>$\nabla$ ON | Voice<br>$\Gamma$ ON                  | <b>IFD</b><br>$\nabla$ ON       | Time-5ms<br>25 | Cadence<br>01010101      | Repeat cnt<br>14             | Alert time<br>4.00 Sec.                                                   | Set |
| Code E<br>1234564         | $1-D$<br>n.  | CapCode<br>$\Gamma$ Enabled                                                | D-Alert<br><b>V ON</b> | VIR<br><b>IZ ON</b>                                                         | <b>REEP</b><br>$\nabla$ ON | Voice<br>$\Gamma$ ON                  | <b>IFD</b><br>$\nabla$ ON       | Time-5ms<br>25 | Cadence<br>01010101      | Repeat ont<br>14             | Alert time<br>400 Sec.                                                    | Set |
| Code F<br>1234565         | $1-D$<br>Ō.  | CapCode<br>$\nabla$ Enabled                                                | D-Alert<br>$\nabla$ ON | VIB<br>$\Gamma$ ON                                                          | <b>BEEP</b><br>$\nabla$ ON | Voice<br><b>L</b> UN                  | LED <sup>-</sup><br>$\Gamma$ ON | Time-5ms<br>Iз | Cadence<br>11111111      | Repeat onti<br>I1            | Alert time<br>0.12 Sec.                                                   | Set |
|                           |              | Enter the Frequency of the pager receiver (Numeric - 929,0000 ~ 932,0000). |                        |                                                                             |                            | 0 <sup>2</sup>                        | Codeplug Version:               | R010204        |                          |                              |                                                                           |     |
| F1 Help                   |              | F3 Read                                                                    |                        |                                                                             | F4 Program                 |                                       | F7 Save                         |                | F8 Load                  |                              | F10 Exit                                                                  |     |

 *Figure 8. File Menu Screen* 

 The **File** pull-down menu has five items: Any of the menu items can be selected in one of three ways:

- Click on the text.
- Press the function key associated with the command/option, such as For for **Load Codeplug**.
- Type the highlighted letter for the command, such as **[44]** for **Load Codeplug.**

When a window is active, use the mouse or press  $\Box^{\text{aw}}$  and use the arrow keys to position the cursor. Either click with the mouse or press **Enternal** 

## **Load Codeplug**

 Figure 9 shows the **Load Codeplug Archive** screen. Selecting this screen loads an existing codeplug from disk storage. Choose the codeplug from the list or enter the name on the input line. Click **Open** to load or **Cancel** to exit.

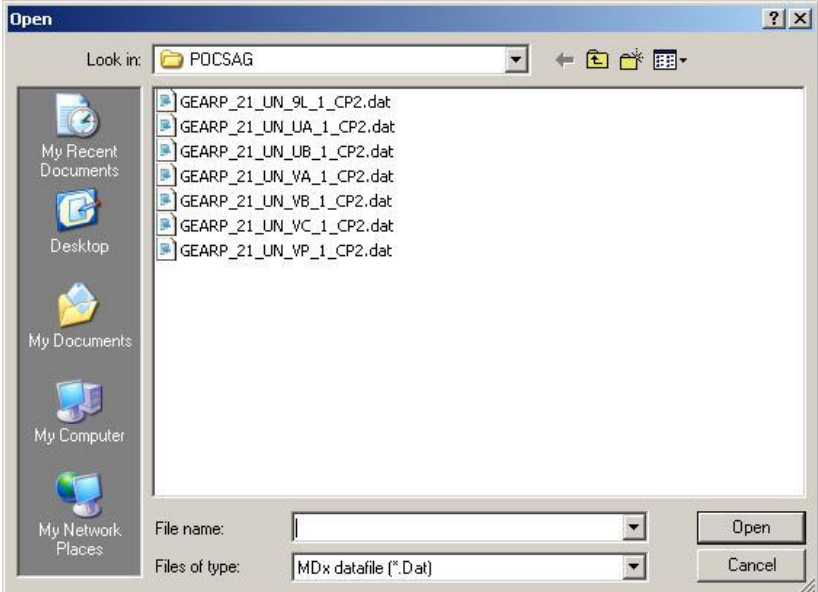

*Figure 9. Load Archive Screen* 

### **Save Codeplug**

 Figure 10 shows the **Save Codeplug** screen. Selecting this screen creates a file on disk with an extension of .**DAT** as a default or any extension you choose. This file contains

all current codeplug settings.

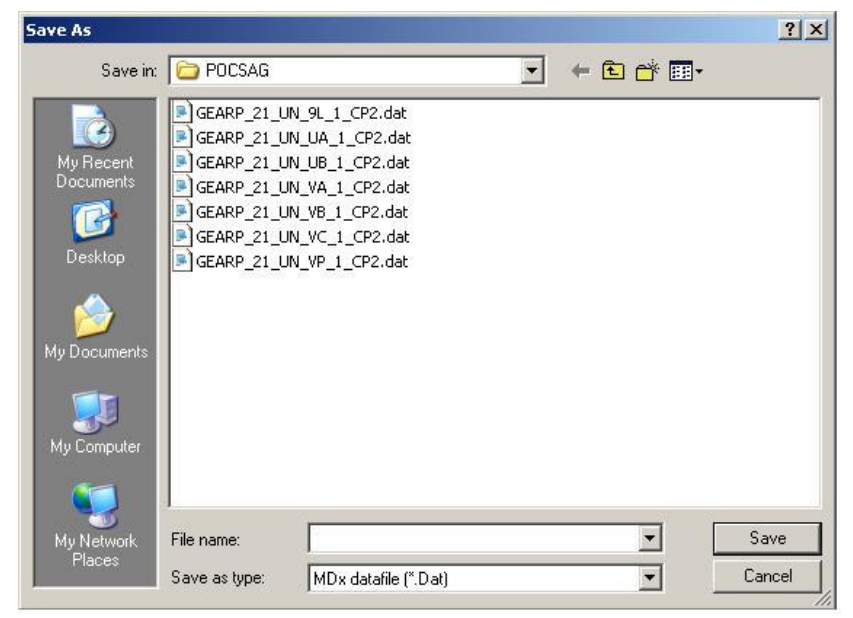

*Figure 10. Save Codeplug Archive Screen* 

### **Setup**

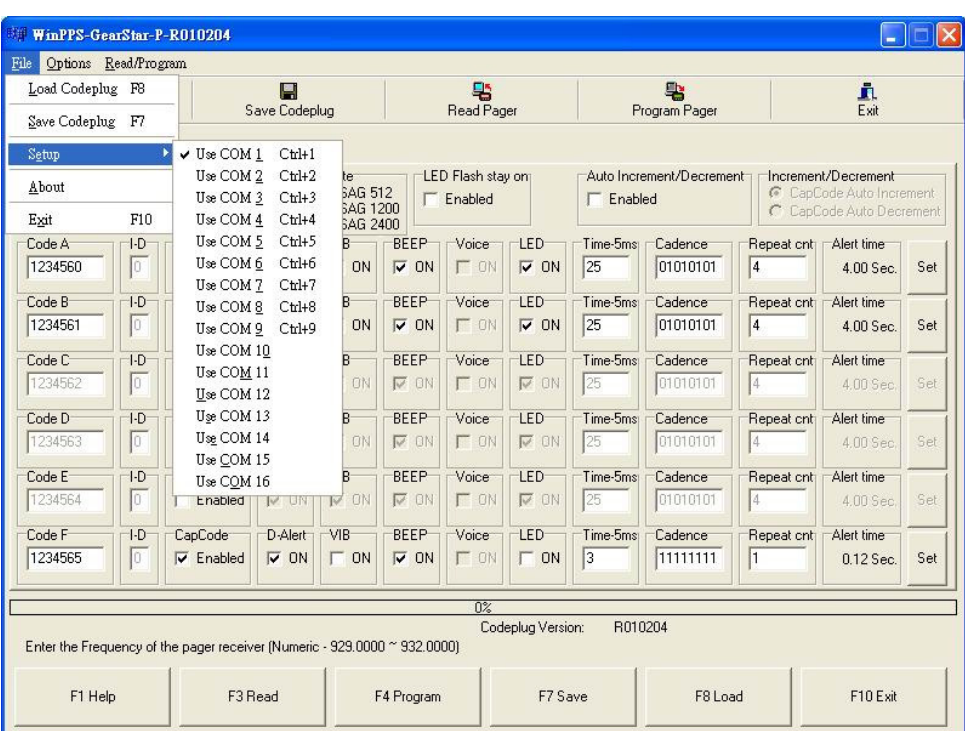

Set up options screen are the serial port assignments, as shown in Figure 11.

**Figure 11. Setup General Screen** 

| <b>Field Name</b> | <b>Description</b>                                                                                                    |
|-------------------|----------------------------------------------------------------------------------------------------|
| Setup             | Either COM1, COM2, COM3, COM4, COM5, COM6, COM7, COM8, COM9,<br>COM10, COM11, COM12, COM13, COM14, COM15, or COM16 must be<br>selected as the serial port where the Universal Programmer Interface is<br>connected.<br>(see Q&A) |

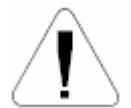

 *Communications conflicts may occur between your mouse and serial ports.* 

 *To avoid these conflicts, make sure your devices are not:* 

 *-set to the same port* 

 *-both set to an even port* 

 *-both set to an odd port* 

 *Changing your serial port to work on a different communications port is recom- mended. Ensure that any I/O de vices are not assigned to IRQ3 or IRQ4 as these may conflict with the software serial port drivers.* 

### **Exit**

The Exit command or  $[10]$  exits the desktop.

## **UNICATION CONFIDENTIAL PROPRIETARY**

## **Options Menu**

The options pull down menu has four items: POCSAG Address, Standard, as shown in

Figure 12.

| Standard                    |              | POCSAG Address Ctrl+A<br>Ctrl+S                                            | g<br>Save Codeplug        |                                                                            |                            | 髦<br>Read Pager              |                           |                 | 聖<br>Program Pager       |                                    | A<br>Fxit                                                                 |     |
|-----------------------------|--------------|----------------------------------------------------------------------------|---------------------------|----------------------------------------------------------------------------|----------------------------|------------------------------|---------------------------|-----------------|--------------------------|------------------------------------|---------------------------------------------------------------------------|-----|
| POCSAG Address Option       |              | Standard Option                                                            |                           |                                                                            |                            |                              |                           |                 |                          |                                    |                                                                           |     |
| Serial Number<br>0000000000 |              | Frequency<br>930.5125                                                      | G                         | <b>Baud Rate</b><br>POCSAG 512<br><b>POCSAG 1200</b><br><b>POCSAG 2400</b> |                            | LED Flash stay on<br>Enabled |                           | Enabled         | Auto Increment/Decrement |                                    | Increment/Decrement<br>CapCode Auto Increment<br>C CapCode Auto Decrement |     |
| Code A<br>1234560           | $1-D$<br>lo: | CapCode<br>$\nabla$ Enabled                                                | $D$ -Alert<br>$\nabla$ ON | VIB<br>$\nabla$ ON                                                         | BEEP<br>$\nabla$ ON        | Voice<br>$\Gamma$ ON         | LED<br>$\nabla$ ON        | Time-5ms<br>25  | Cadence<br>01010101      | Repeat cnt Alert time<br>$\vert 4$ | 4.00 Sec.                                                                 | Set |
| Code B<br>1234561           | $+D$<br>lo:  | CapCode<br>$\nabla$ Enabled                                                | D-Alert<br>$\nabla$ ON    | VIB<br>$\nabla$ ON                                                         | <b>BEEP</b><br>$\nabla$ ON | Voice<br>$\Gamma$ ON         | <b>LED</b><br>$\nabla$ ON | Time-5ms:<br>25 | Cadence<br>01010101      | Repeat cnt<br>$\vert 4$            | Alert time<br>4.00 Sec                                                    | Set |
| Code C<br>1234562           | $1-D$<br>lő. | CapCode<br>$\Gamma$ Enabled                                                | D-Alert<br>$\nabla$ ON    | VIB<br>V ON                                                                | BEEP<br>$\nabla$ ON        | Voice<br>$\Gamma$ ON         | LED<br>$\nabla$ ON        | Time-5ms<br>25  | Cadence<br>01010101      | Repeat cnt<br>14                   | Alert time<br>4.00 Sec.                                                   | Set |
| Code D<br>1234563           | $1-D$<br>io: | CapCode<br>$\Gamma$ Enabled                                                | D-Alert<br>$\nabla$ ON    | VIR<br>$\nabla$ ON                                                         | <b>RFFP</b><br>$\nabla$ ON | Voice<br>$\Gamma$ ON         | <b>IFD</b><br><b>V ON</b> | Time-5ms<br>25  | Cadence<br>01010101      | Repeat cnt<br>I4                   | Alert time<br>4.00 Sec.                                                   | Set |
| Code E<br>1234564           | $1-D$<br>lo: | CapCode<br>$\Gamma$ Enabled                                                | D-Alert<br><b>V ON</b>    | VIB<br><b>IZ ON</b>                                                        | <b>BEEP</b><br>$\nabla$ ON | Voice<br>$\Gamma$ ON         | LED<br><b>V ON</b>        | Time-5ms<br>25  | Cadence<br>01010101      | Repeat cnt<br>14                   | Alert time<br>4.00 Sec.                                                   | Set |
| Code F<br>1234565           | $1-D$<br>lo. | CapCode<br>$\nabla$ Enabled                                                | D-Alert<br>$\nabla$ ON    | VIB<br>$\Gamma$ ON                                                         | <b>BEEP</b><br>$\nabla$ ON | Voice<br>$\Gamma$ $\Omega$   | <b>LED</b><br>$\Gamma$ ON | Time-5ms<br> 3  | Cadence<br>11111111      | Repeat onti<br>h                   | Alert time<br>0.12 Sec.                                                   | Set |
|                             |              | Enter the Frequency of the pager receiver (Numeric - 929,0000 ~ 932,0000). |                           |                                                                            |                            | 0%                           | Codeplug Version:         | B010204         |                          |                                    |                                                                           |     |
| F1 Help                     |              |                                                                            | F3 Read                   |                                                                            | F4 Program                 |                              | F7 Save                   |                 | F81 oad                  |                                    | F10 Exit                                                                  |     |

Figure 12. Options Pull-Down Menu

## **POCSAG Address Options**

 The **POCSAG Address Options** screen is shown in Figure 13. Each field is described in the following table.

| $\approx$<br>g<br>Save Codeplug<br>Load Codeplug |       |                                                                           | 老<br>Read Pager |                                                                     |              |                                       | 髦<br>Program Pager |                  |                          | J.<br>Exit |                                                                           |     |
|--------------------------------------------------|-------|---------------------------------------------------------------------------|-----------------|---------------------------------------------------------------------|--------------|---------------------------------------|--------------------|------------------|--------------------------|------------|---------------------------------------------------------------------------|-----|
|                                                  |       | POCSAG Address Option   Standard Option                                   |                 |                                                                     |              |                                       |                    |                  |                          |            |                                                                           |     |
| Serial Number<br>0000000000                      |       | Frequency<br>930.5125                                                     | G.<br>C         | <b>Baud Rate</b><br><b>POCSAG 512</b><br>POCSAG 1200<br>POCSAG 2400 |              | LED Flash stay on<br>$\Gamma$ Enabled |                    | $\Gamma$ Enabled | Auto Increment/Decrement |            | Increment/Decrement<br>CapCode Auto-Increment<br>C CapCode Auto Decrement |     |
| Code A                                           | $1-D$ | CapCode                                                                   | D-Alert         | VIB                                                                 | BEEP         | Voice                                 | <b>LED</b>         | Time-5ms         | Cadence                  | Repeat ont | Alert time                                                                | Set |
| 1234560                                          | In:   | $\nabla$ Enabled                                                          | $\nabla$ ON     | $\nabla$ ON                                                         | $\nabla$ ON  | <b>L</b> ON                           | $\nabla$ ON        | 25               | 01010101                 | 4          | 4.00 Sec.                                                                 |     |
| Code B                                           | $+D$  | CapCode                                                                   | D-Alert         | VIB                                                                 | <b>BEEP</b>  | Voice                                 | 1FD                | Time-5ms         | Cadence                  | Repeat cnt | Alert time                                                                | Set |
| 1234561                                          | lo.   | $\nabla$ Enabled                                                          | $\nabla$ DN     | $\nabla$ ON                                                         | $\nabla$ ON  | <b>F</b> AN                           | $\nabla$ DN        | 25               | 01010101                 | $\sqrt{4}$ | 4.00 Sec                                                                  |     |
| Code C                                           | $1-D$ | CapCode                                                                   | D-Alert         | VIR                                                                 | BEEP         | Voice                                 | LED                | Time-5ms         | Cadence                  | Repeat cnt | Alert time                                                                | Set |
| 1234562                                          | lo:   | $\Gamma$ Enabled                                                          | $\nabla$ ON     | <b>V ON</b>                                                         | $\nabla$ ON  | $\Gamma$ ON                           | <b>V AN</b>        | 25               | 01010101                 | 14         | 4.00 Sec.                                                                 |     |
| Code D                                           | $1-D$ | CapCode                                                                   | D-Alert         | VIB                                                                 | <b>BEEP</b>  | Voice                                 | LED                | Time-5ms         | Cadence                  | Repeat cnt | Alert time                                                                | Set |
| 1234563                                          | lo:   | $\Gamma$ Enabled                                                          | <b>V ON</b>     | <b>V ON</b>                                                         | $\nabla$ ON  | <b>LON</b>                            | <b>V ON</b>        | 25               | 01010101                 | 14         | 4.00 Sec.                                                                 |     |
| Code E                                           | $1-D$ | CapCode                                                                   | D-Alert         | VIB                                                                 | <b>BEEP</b>  | Voice                                 | LED                | Time-5ms         | Cadence                  | Repeat cnt | Alert time                                                                | Set |
| 1234564                                          | lo:   | $F$ Enabled                                                               | <b>V BN</b>     | <b>IZ ON</b>                                                        | <b>IZ ON</b> | <b>L</b> ON                           | <b>IZ ON</b>       | 25               | 01010101                 | 14         | 4.00 Sec.                                                                 |     |
| Code F                                           | $1-D$ | CapCode                                                                   | D-Alert         | VIB                                                                 | <b>BEEP</b>  | Voice                                 | <b>LED</b>         | Time-5ms         | Cadence                  | Repeat cnt | Alert time                                                                | Set |
| 1234565                                          | In:   | $\nabla$ Enabled                                                          | $\nabla$ ON     | $\Gamma$ ON                                                         | $\nabla$ ON  | $\Gamma$ ON                           | $\Gamma$ ON        | lз               | 11111111                 | ł1         | $0.12$ Sec.                                                               |     |
|                                                  |       | Enter the Frequency of the pager receiver (Numeric - 929.0000 ~ 932.0000) |                 |                                                                     |              | 0%                                    | Codeplug Version:  | R010204          |                          |            |                                                                           |     |

 *Figure 13. POCSAG Address Options Screen* 

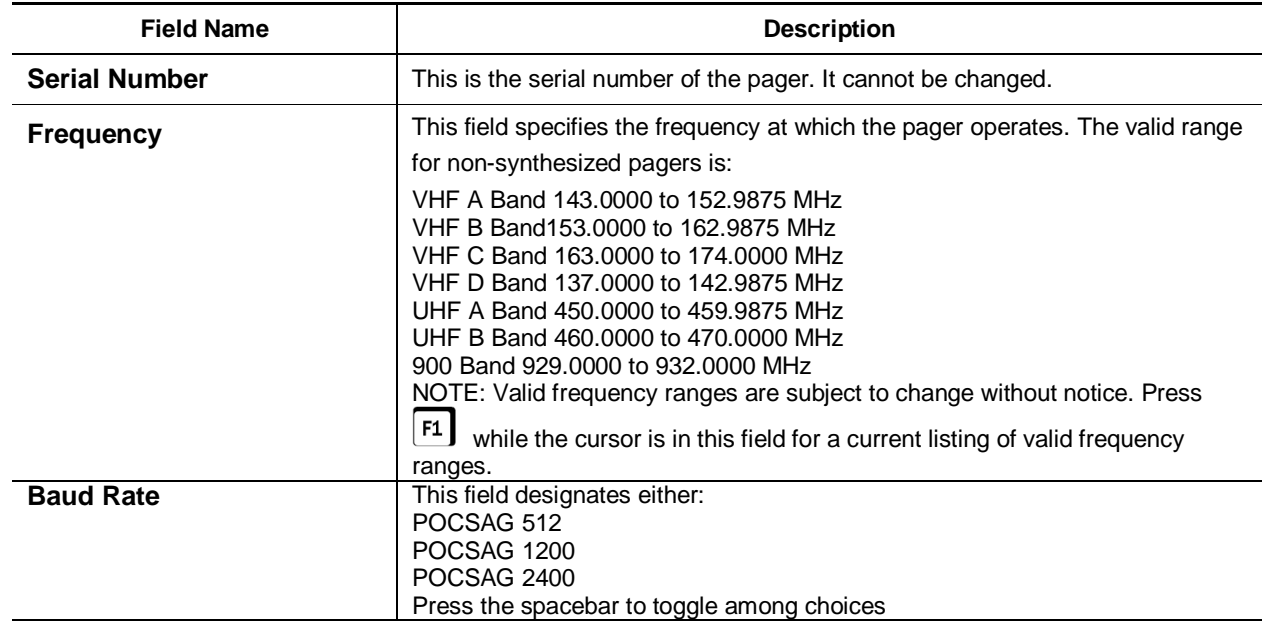

## **Using Your PPS**

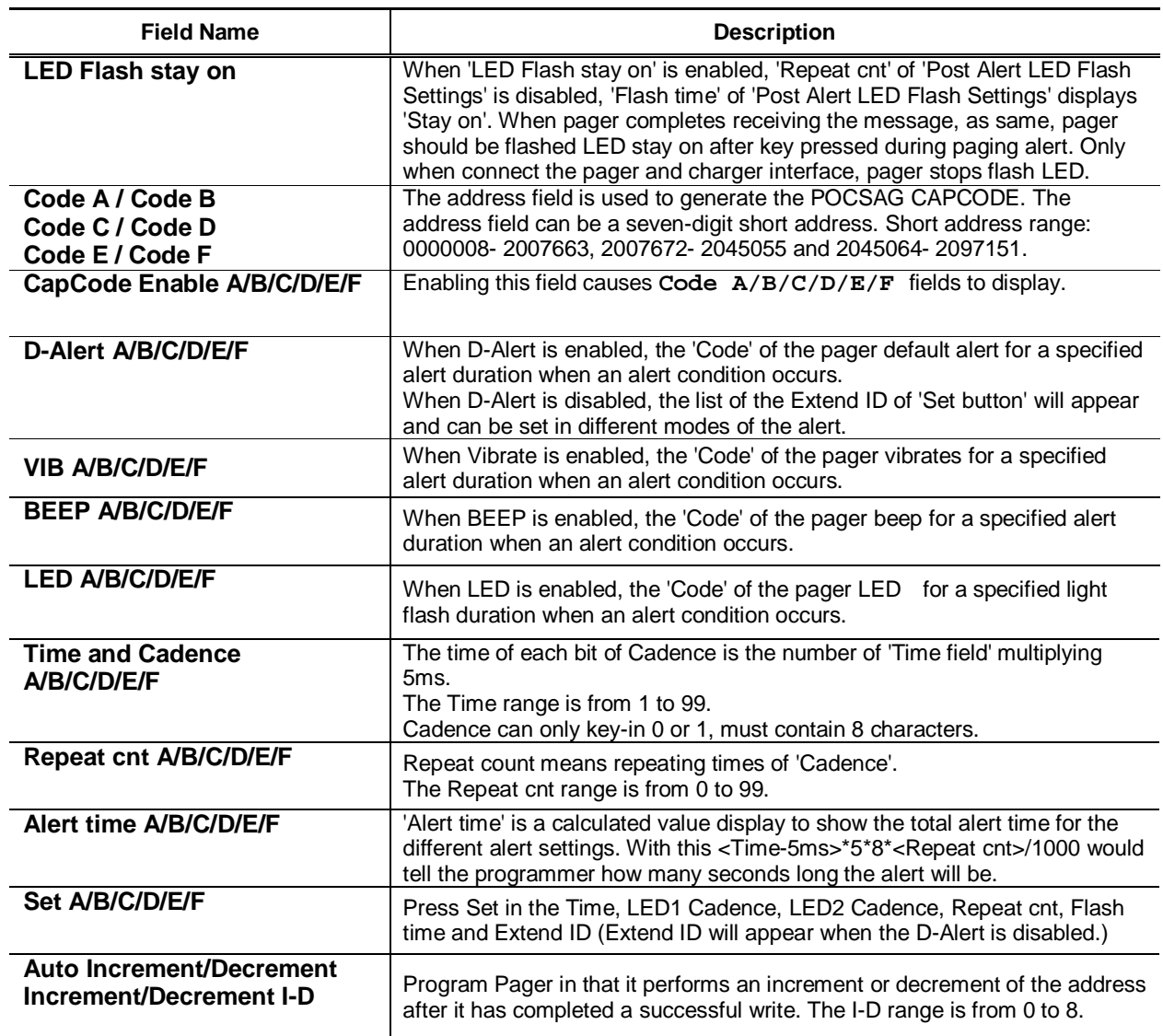

## **Set buttons**

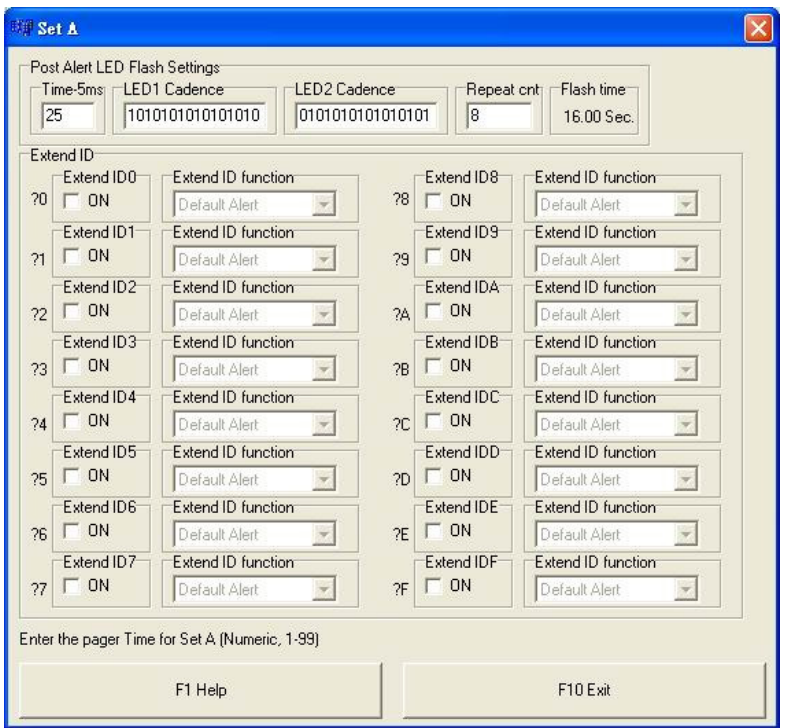

 The **Set Buttons** screen is shown in Figure 14. Each field is described in the following table.

 *Figure 14. Set A/B/C/D/E/F Screen* 

| <b>Field Name</b>                      | <b>Description</b>                                                                                                    |
|----------------------------------------|----------------------------------------------------------------------------------------------------|
| <b>Time and Cadence</b><br>A/B/C/D/E/F | The 'Time field' of 'Set button', 'LED1 Cadence field', 'LED2 Cadence field' and<br>'Repeat cnt field' mean the flash set of pager LED after completing receiving<br>the message.<br>The time of each bit of Cadence is the number of 'Time field' multiplying 5ms.<br>The Time range is from 1 to 99.<br>Cadence can only key-in 0 or 1, must contain 16 characters.                                                                                                    |
| <b>Repeat cnt A/B/C/D/E/F</b>          | Repeat count means repeating times of 'Cadence'.<br>The Repeat cnt range is from 0 to 99.                                                                                                    |
| Flash time A/B/C/D/E/F                 | When 'LED Flash stay on' is enabled, 'Repeat cnt' is disabled, 'Flash time'<br>displays 'Stay on'. When pager completes receiving the message, as same,<br>pager should be flashed LED stay on after key pressed during paging alert.<br>Only when connect the pager and charger interface, pager stops flash LED.<br>When 'LED Flash stay on' is disabled, 'Flash time' is a calculated value display<br>to show the total flash time for the different flash settings. With this<br><time-5ms>*5*16*<repeat cnt="">/1000 would tell the programmer how many<br/>seconds long the flash LED will be.</repeat></time-5ms> |

## **Using Your PPS**

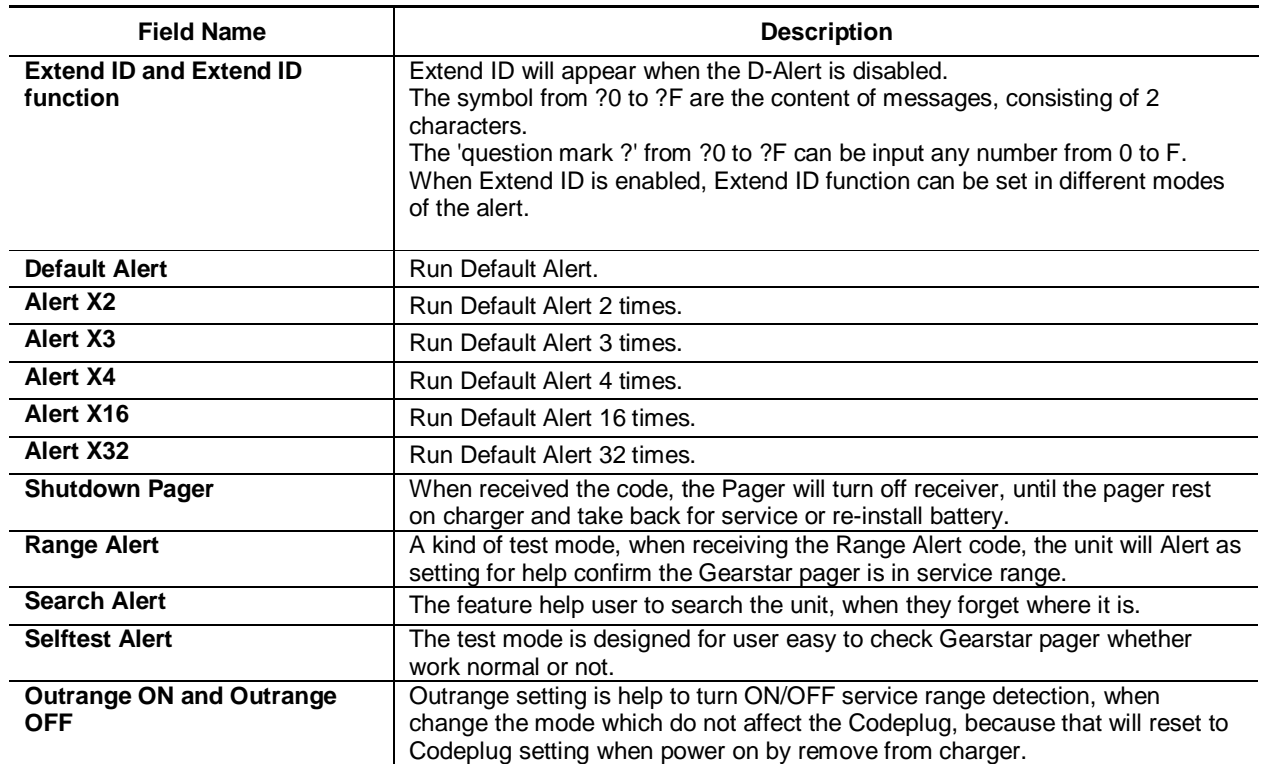

## **Standard Options**

 The Standard Options window contains the pager options that are related to pager operation and display. Refer to Figure 15.

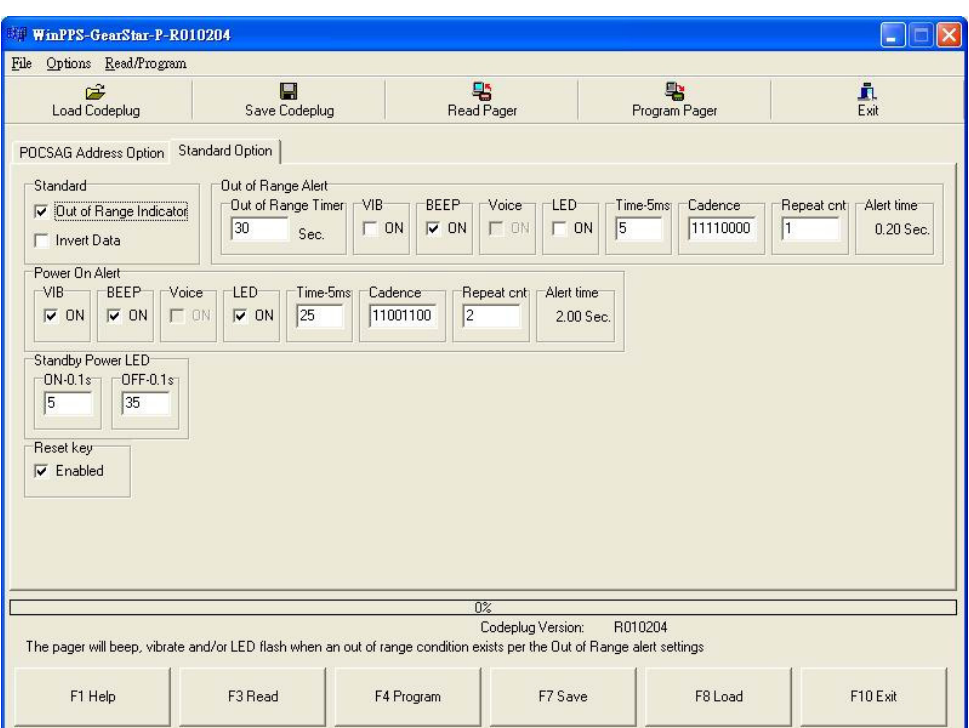

 *Figure 15. Standard Options Screen* 

| <b>Field Name</b>               | <b>Description</b>                                                                                                    |
|---------------------------------|----------------------------------------------------------------------------------------------------|
| Out of Range Indicator          | When selected, the out of range message is displayed when the pager leaves<br>the coverage area of the paging system.                                                                                                    |
| <b>Invert Data</b>              | This option allows you to override the default data inversion setting. Data<br>inversion is determined by the paging terminal.                                                                                                    |
| <b>Out of Range Timer</b>       | Out of Range Timer specifies the length of time after an out of range condition<br>exists that a beep, vibe and/or LED flash prompt is displayed.<br>NOTE: The Out of Range Indicator must be selected in order to access these<br>selections.<br>The range must between 10 and 600. |
| <b>VIB(Out of Range Alert)</b>  | When Vibrate is enabled, the 'Out of Range' of the pager vibrates for a<br>specified alert duration when an alert condition occurs.                                                                                                    |
| <b>BEEP(Out of Range Alert)</b> | When BEEP is enabled, the 'Out of Range' of the pager beep for a specified<br>alert duration when an alert condition occurs.                                                                                                    |
| <b>LED(Out of Range Alert)</b>  | When LED is enabled, the 'Out of Range' of the pager LED for a specified light<br>flash duration when an alert condition occurs.                                                                                                    |

## **Using Your PPS**

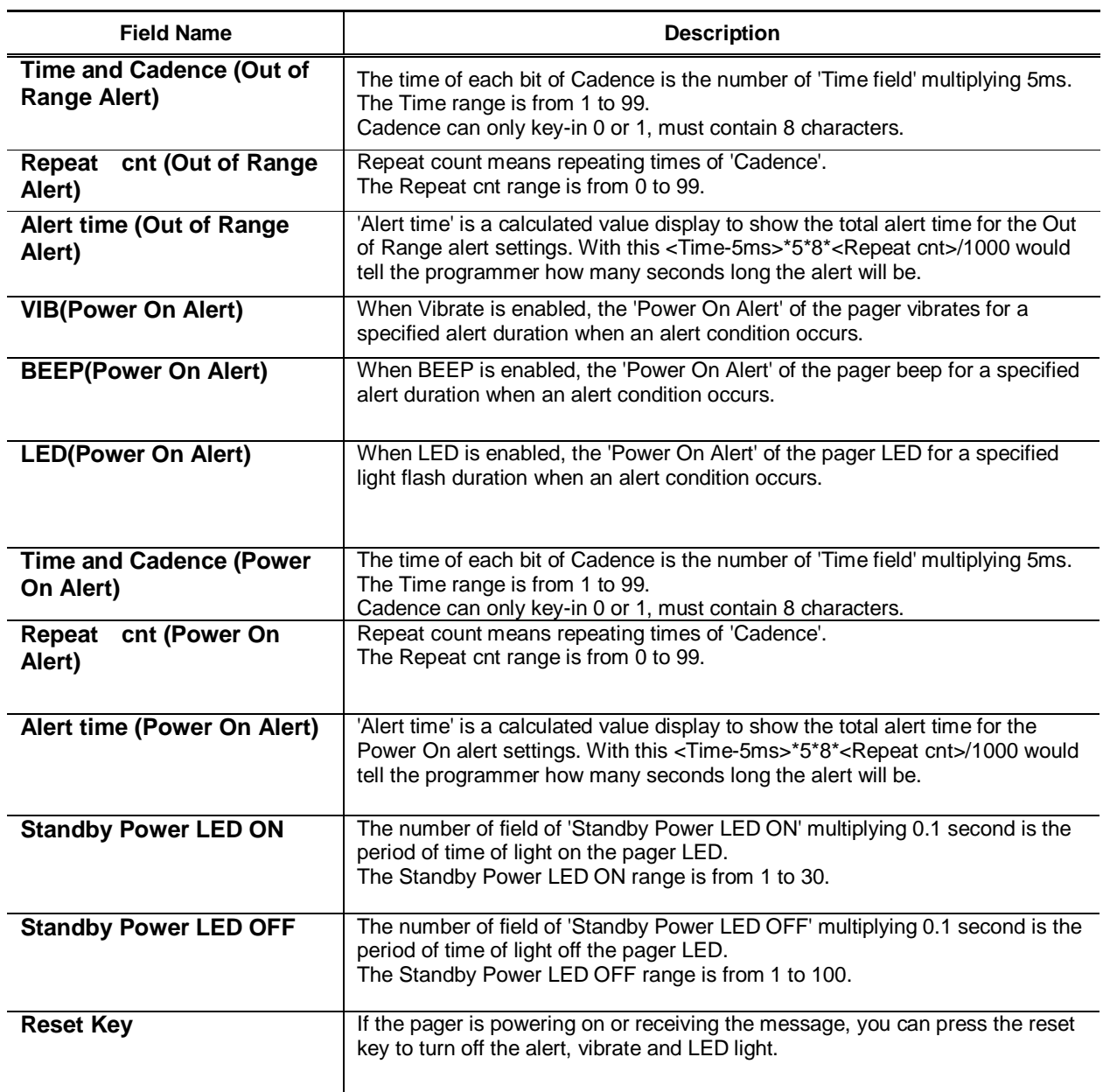

## **Read/Program Menu**

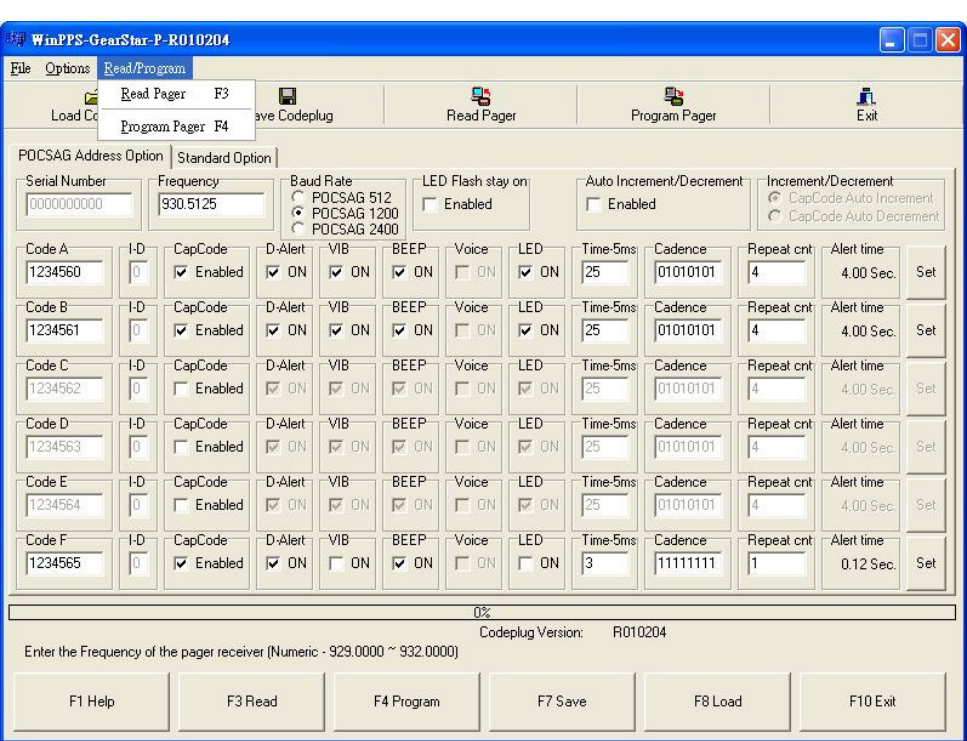

 The **Read/Program** menu shown in Figure 16 has selections for reading and programming a pager.

 *Figure 16. Read/Program Menu* 

## **Read Pager**

Clicking on Read Pager or pressing  $\mathbb{F}^3$  reads the pager codeplug into the software. After the codeplug is read, all Option windows open so you can change the codeplug settings.

## **Program Pager**

Clicking on Program Pager Single or pressing  $\mathsf{L}^{\mathsf{r}}\mathsf{J}$  programs the pager with the current codeplug settings loaded into the software.

## **Exploded View Diagram and Parts List**

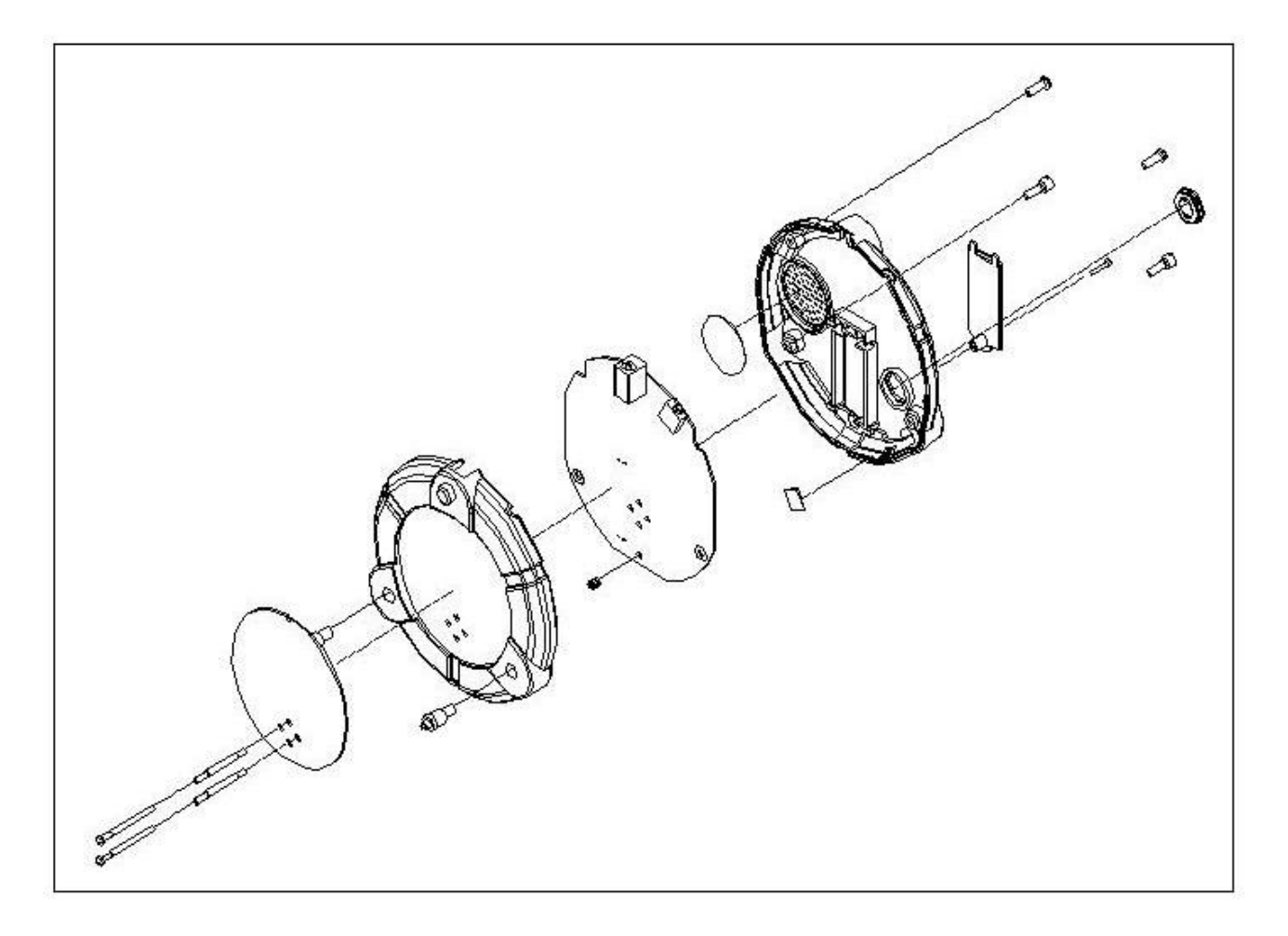

 *Figure 17. Exploded View Diagram and Parts List* 

## **Troubleshooting Guide**

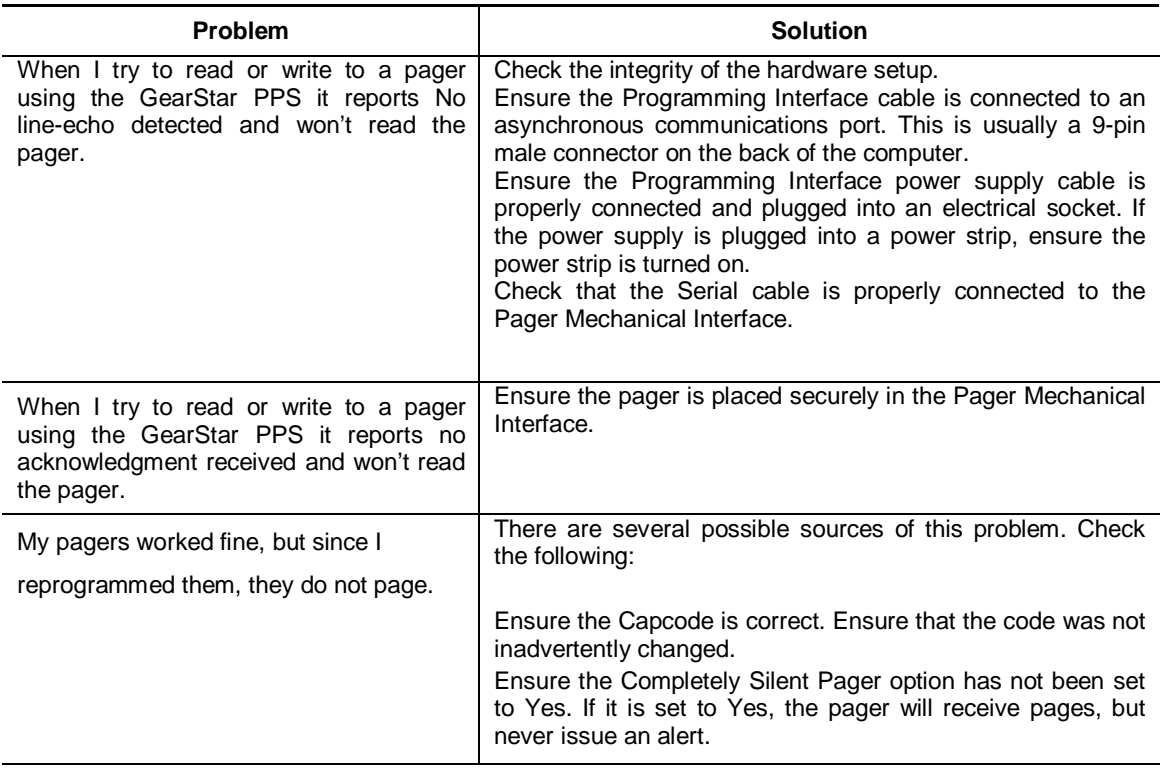

## **Default Value**

## **Default Value**

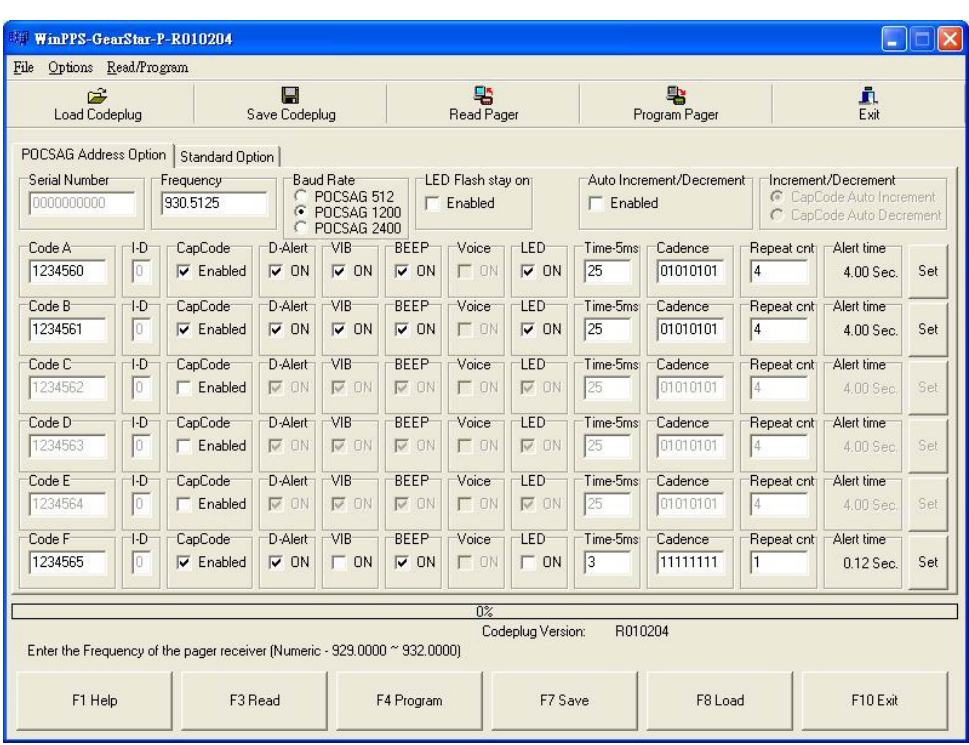

The following screens show the Unication default device parameter settings.

*Figure 18. Default Value of POCSAG Address Option* 

## **Default Value**

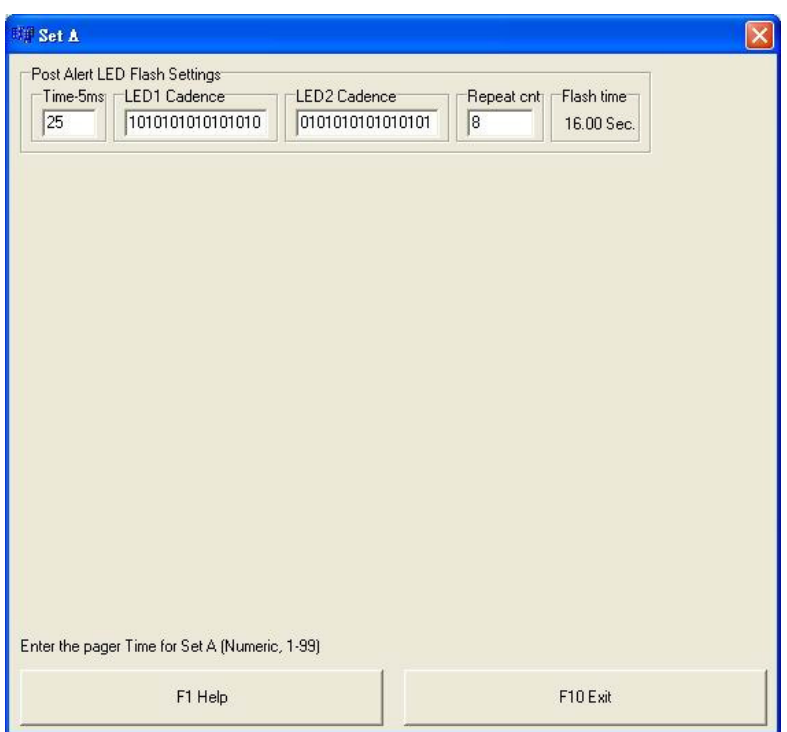

 *Figure 19. Default Value of Set A/B/C/D/E/F* 

## **Default Value**

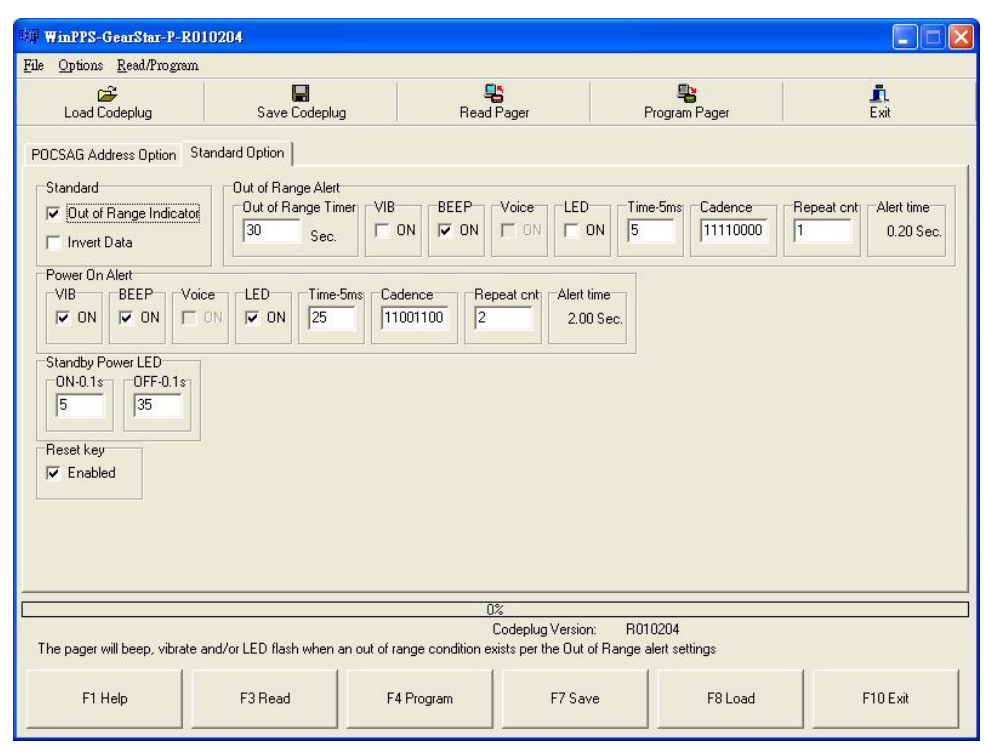

 *Figure 20. Default Value of Standard Option* 

## **Q&A**

Q1: How to set correct COM port for PPS?

Ans1:

- (A) Before we set PPS COM port, you need to know PPS connect to which COM port.
- (B) Because Windows support multi-COM port, so we need to check available COM port for PPS as Q2
- (C) If you not sure PPS connected to which COM port, you can try each COM port to find out the correct COM port.

## **Q&A**

Q2: How to check available COM port for PPS?

Ans2:

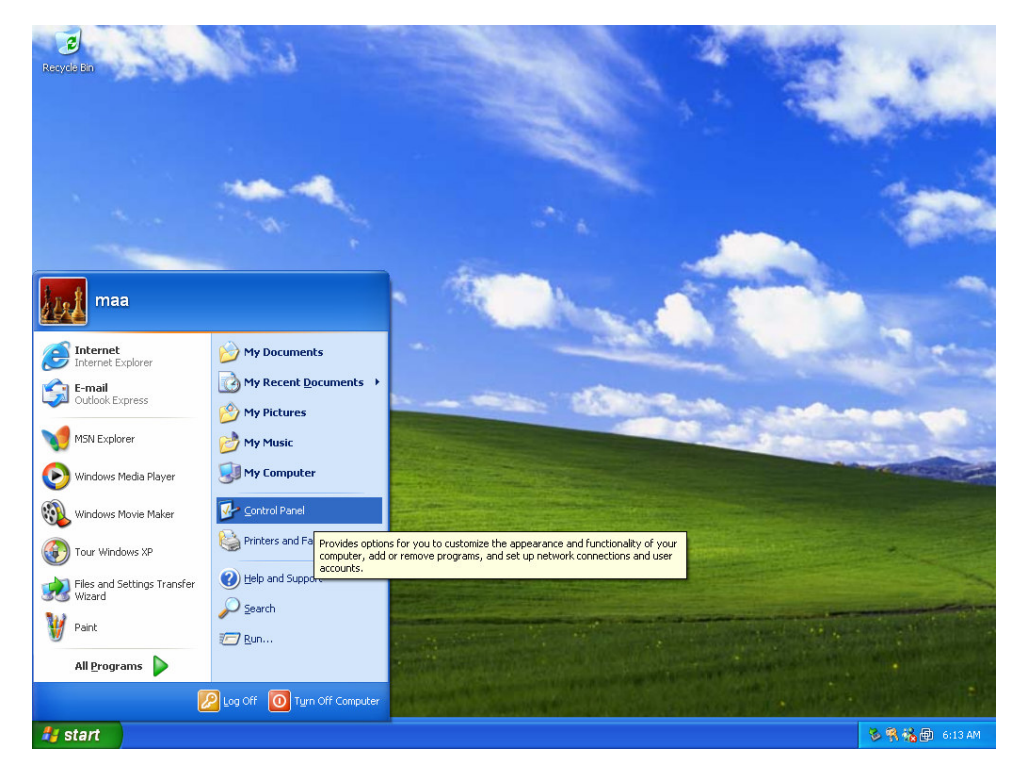

Press "start" button then click "Control Panel" button to display Control Panel

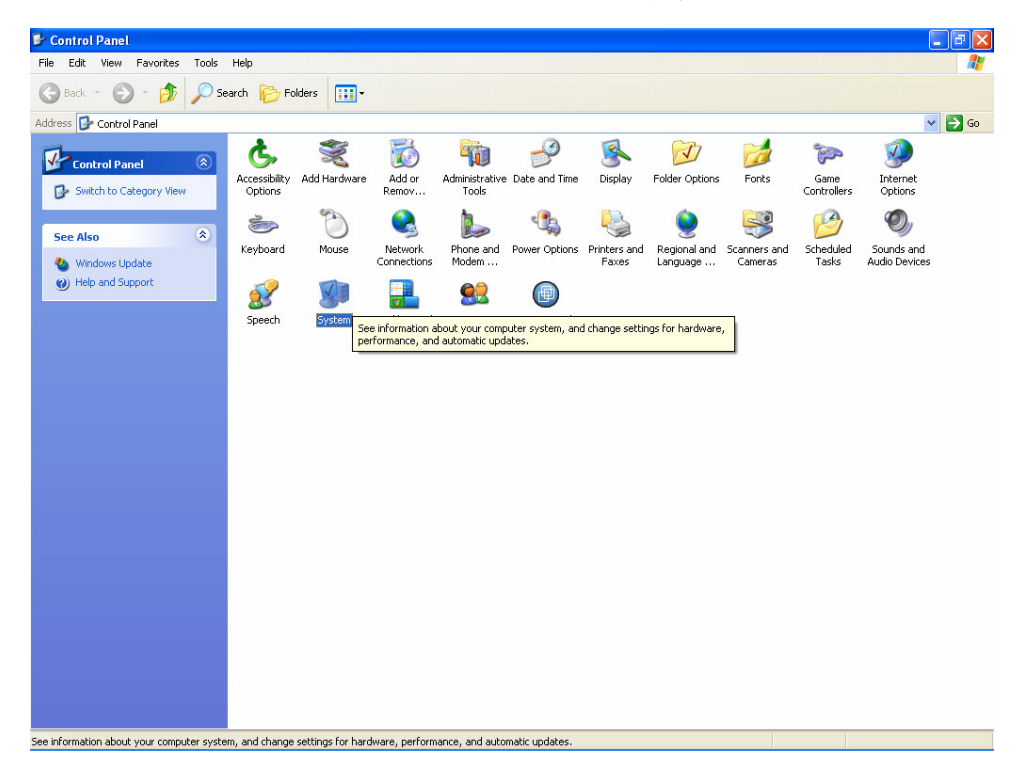

Click "System" ICON to display System Properties

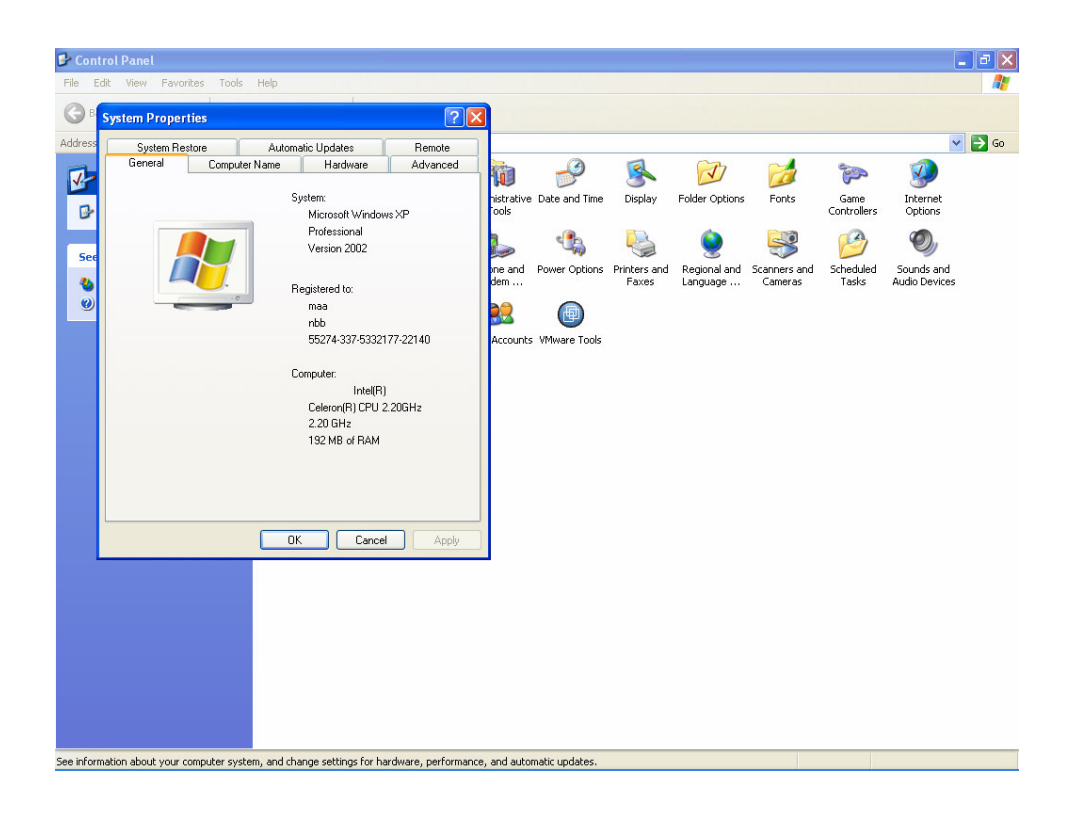

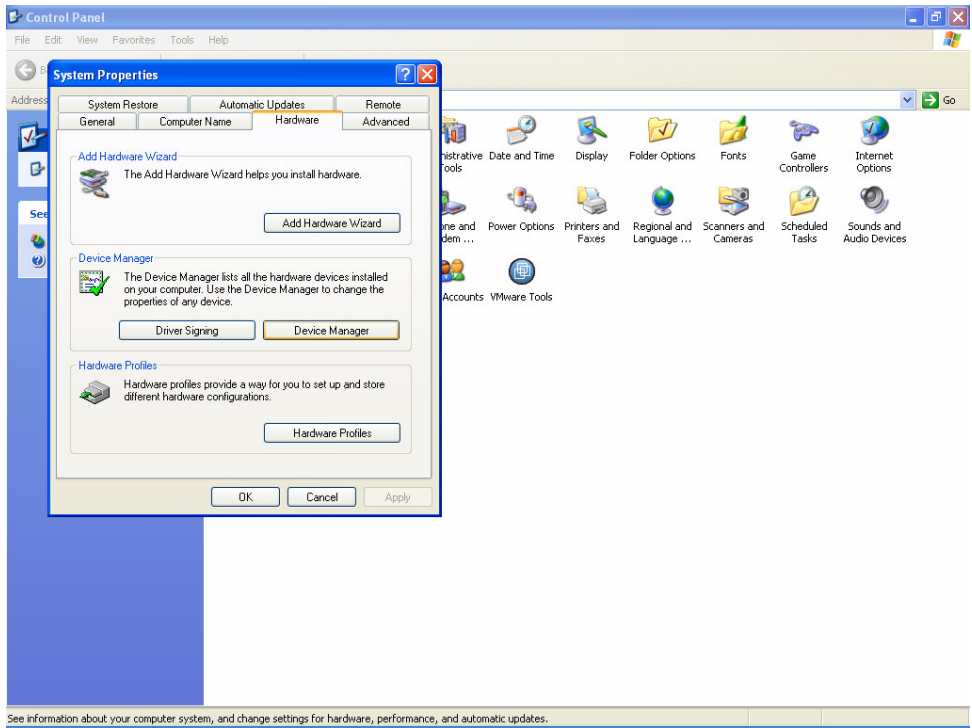

Select "Hardware" button, then press "Device Manager" button to display "Device Manager" box

## **UNICATION CONFIDENTIAL PROPRIETARY**

**Q&A** 

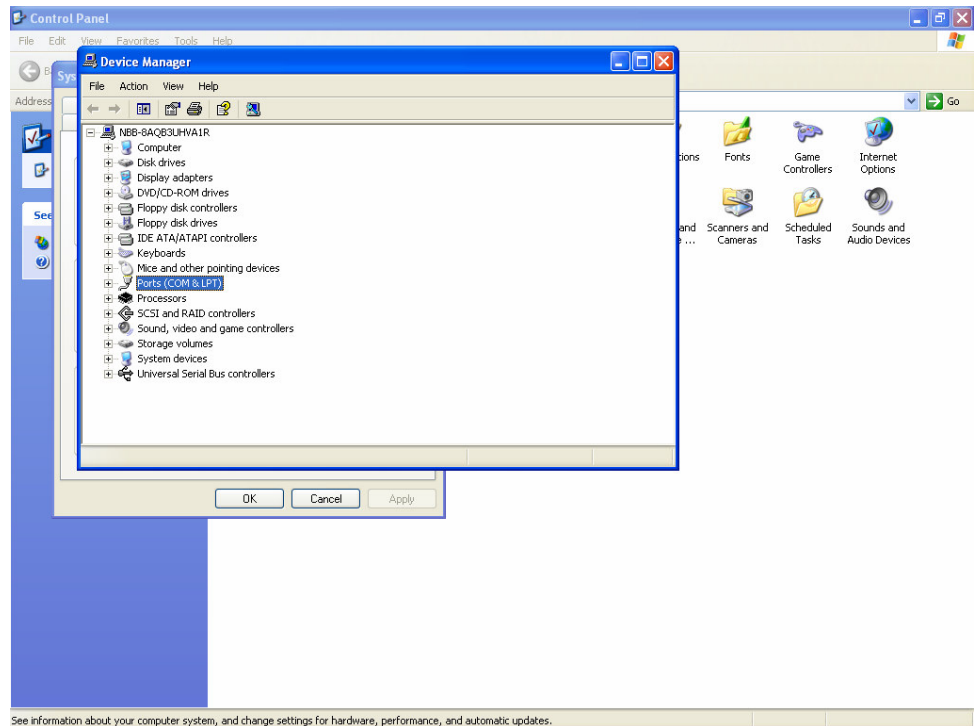

Press "Ports(COM & LPT)" button to expand "Ports (COM & LPT)" list

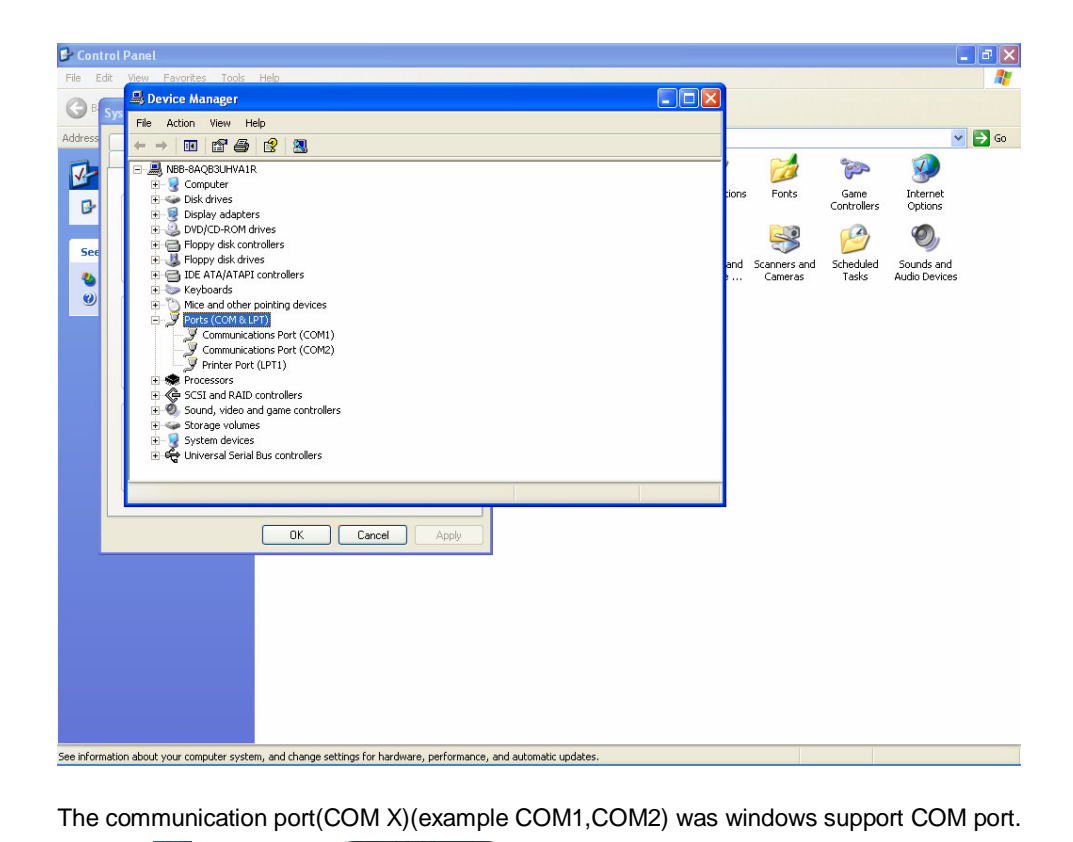

Press  $\mathbb{K}$  " then click  $\mathbb{K}$  0K

Q3: How many COM port did PPS support?

Ans3: PPS support max 16 COM port by default

Q4: How to handle PPS COM port if windows COM port more than 16?

Ans4: You can modify max COM value in GearStarF.ini on working directory.

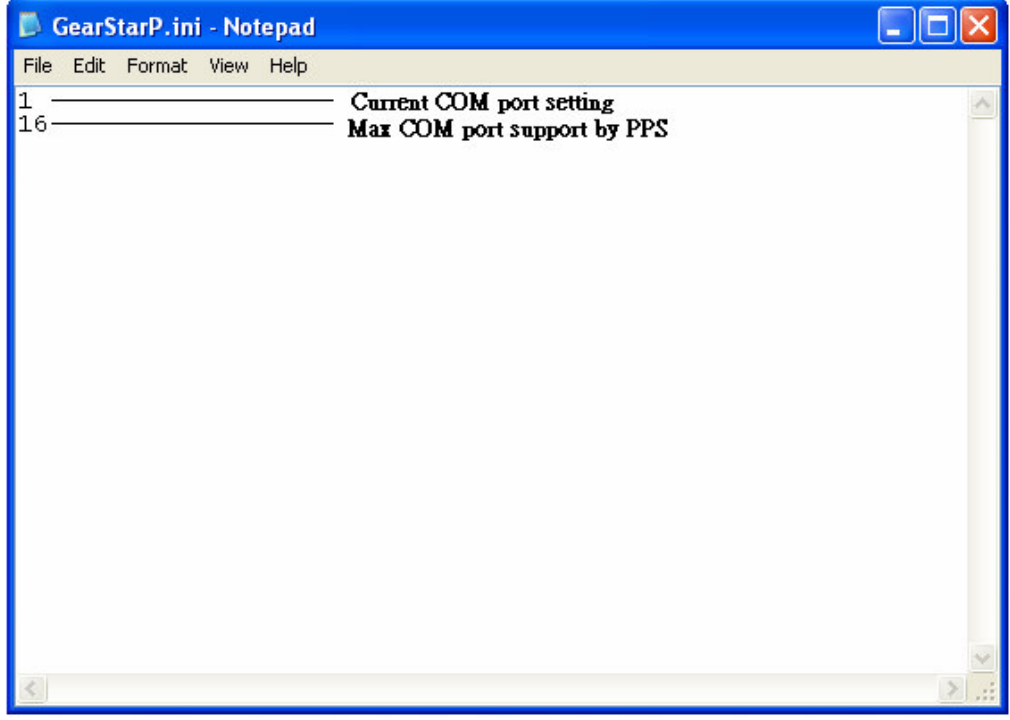

For example, you can change from 16 to 32, to support max 32 COM port.

After this value changed, next time you run PPS to set COM port. The COM port list will have select value from 1~32.

### **Glossary**

## **Glossary**

#### **Archive File**

 This is a file containing the current pager configuration information. This file is created from the Save Codeplug Archive command on the File Menu.

#### **Click, Clicking**

 Click is the action of using the mouse to select an item by pressing the mouse button once, while the item is highlighted or while the cursor is on the item.

#### **Default**

 A default is information automatically generated by the software program. Basically, any field that contains a preset selection is called a default. Default information can be changed as necessary. It is used to ensure that a basic entry is present for required information

#### **Desktop**

 The desktop is the main working area of the window which has the menu bar at the top and the status bar at the bottom of the screen.

#### **Field**

An area on the screen where information is entered.

#### **Highlight Bar**

 The cursor is not represented by a single character space, but instead by a long contrasting bar of color or gray scale.

#### **Menu Bar**

 The bar across the top of the desktop containing the names of several pull-down menus.

#### **Pager Clock Crystal**

A crystal used inside the pager to control the time-keeping function.

#### **Pull-down Menu**

 A menu that opens when the menu title or topic is selected. You can select it by clicking on the title and "pulling down" on the menu, hence its name.

#### **Sequential**

Refers to programming more than one pager

#### **Toggle**

To select/deselect an option or feature